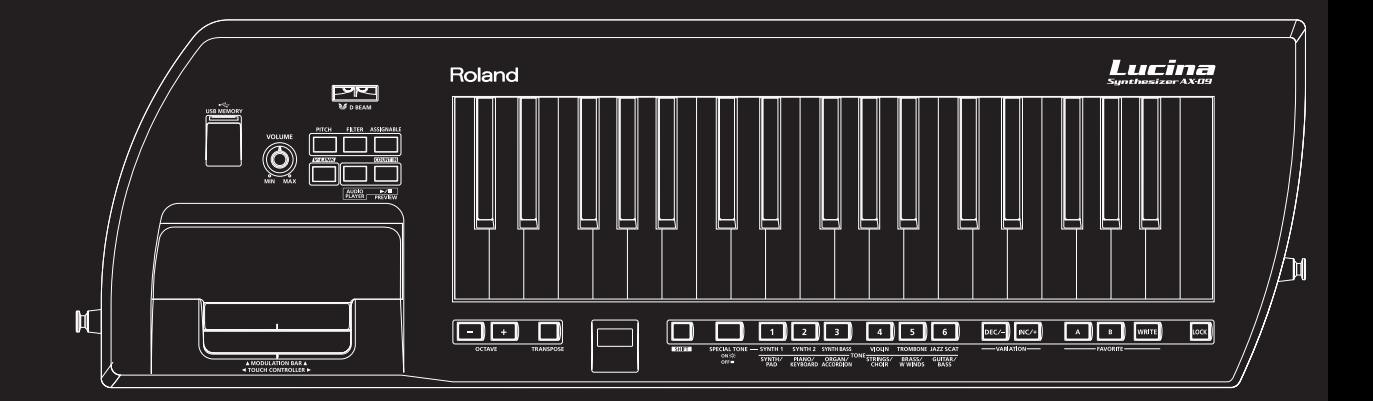

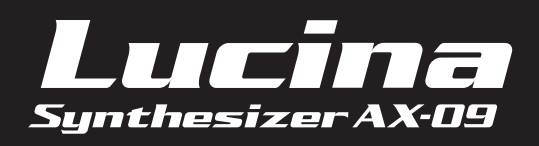

**Руководство пользователя**

Roland

# Возможности инструмента

# Множество разнообразных тембров!

- • Всего144 тембра для работы в любых стилях, среди которых не только синтезаторные звуки, но также и звуки фортепиано, органа, гитар, струнных и духовых инструментов.
- Шесть тембров "Special" с великолепной экспрессией.

Шесть высококачественных тембров, разработанных специально для Lucina AX-09 (Synth Lead, Poly Synth, Synth Bass, Jazz Scat, Violin и Trombone).

### Простота и удобство использования!

- Легкость использования просто включите питание и выберите звук.
- • Благодаря портативному стильному дизайну и возможности работы от батарей, можно играть на Lucina AX-09 в любом месте и в любое время. А возможность закрепления Lucina AX-09 на плече заметно расширяет возможности исполнения.

## Дополнительные функции исполнения!

- • Дополнительная эспрессивность исполнения на Lucina AX-09 достигается за счет использования контроллера D Beam, модулятора и ленточного контроллера.
- • Чтобы играть под любимые мелодии, подключите портативный аудиоплеер к разъему EXT IN или воспроизводите аудиофайлы с накопителя USB.

# **Формат отображения букв на дисплее Lucina AX-09**

### A B C D E F G h i J L N n o P Q r S t U u X Y Z A B C D E F G H I J K L M N O P Q R S T U V W X Y Z

#### Copyright © 2010 ROLAND CORPORATION

Все права защищены. Полное или частичное воспроизведение данного материала без письменного разрешения ROLAND CORPORATION запрещено.

Прежде чем приступить к работе внимательно ознакомьтесь с информацией, приведенной в главах "Техника безопасности" и "Важные замечания". Там содержатся важные сведения, касающиеся правильной эксплуатации устройства. Для того чтобы максимально эффективно использовать все функциональные возможности прибора, внимательно прочтите данное руководство целиком. Сохраните руководство, оно может пригодиться в дальнейшем.

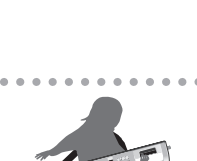

WILHUMM

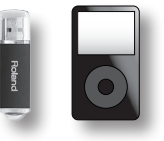

# Содержание

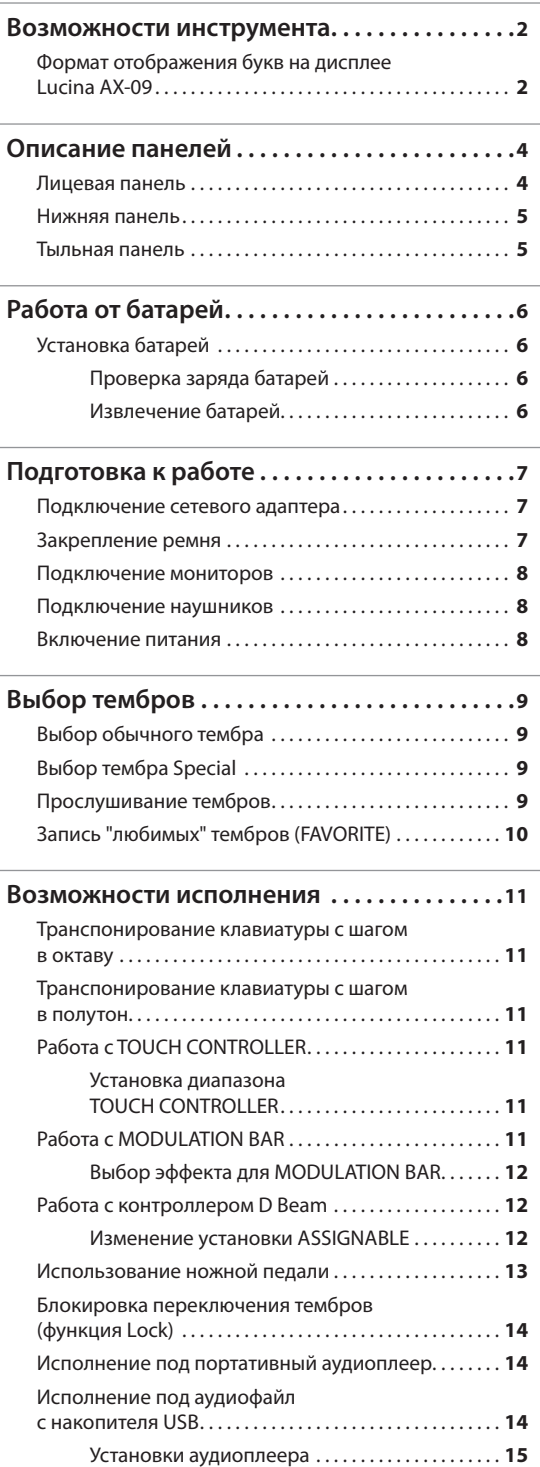

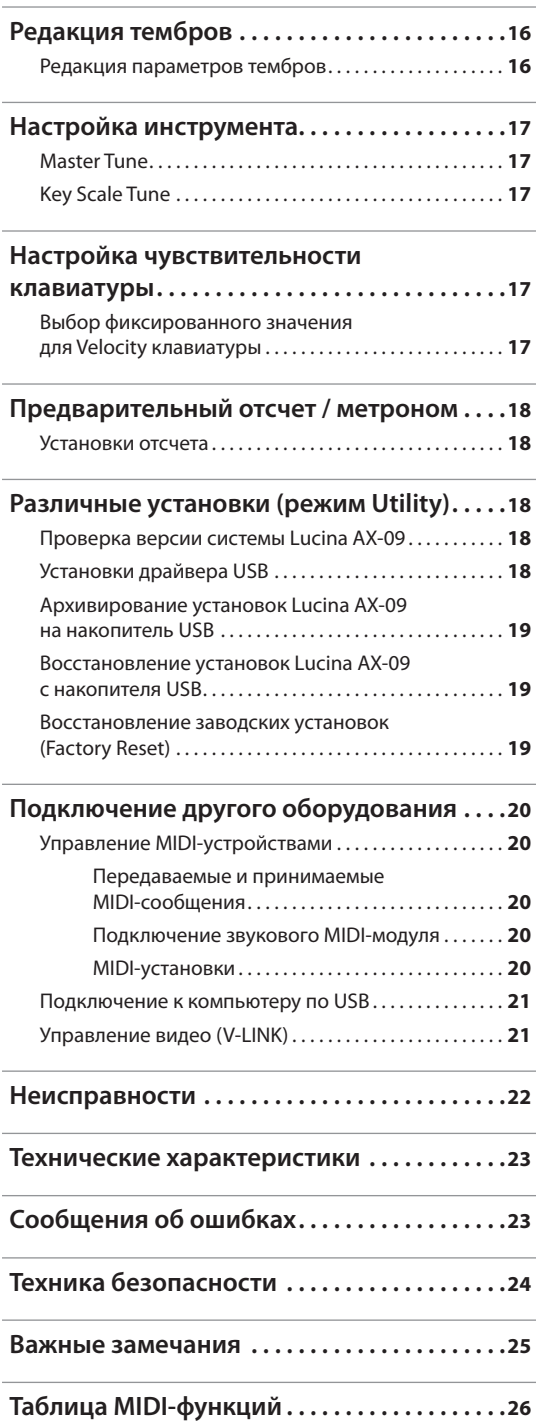

# Описание панелей

## **Лицевая панель**

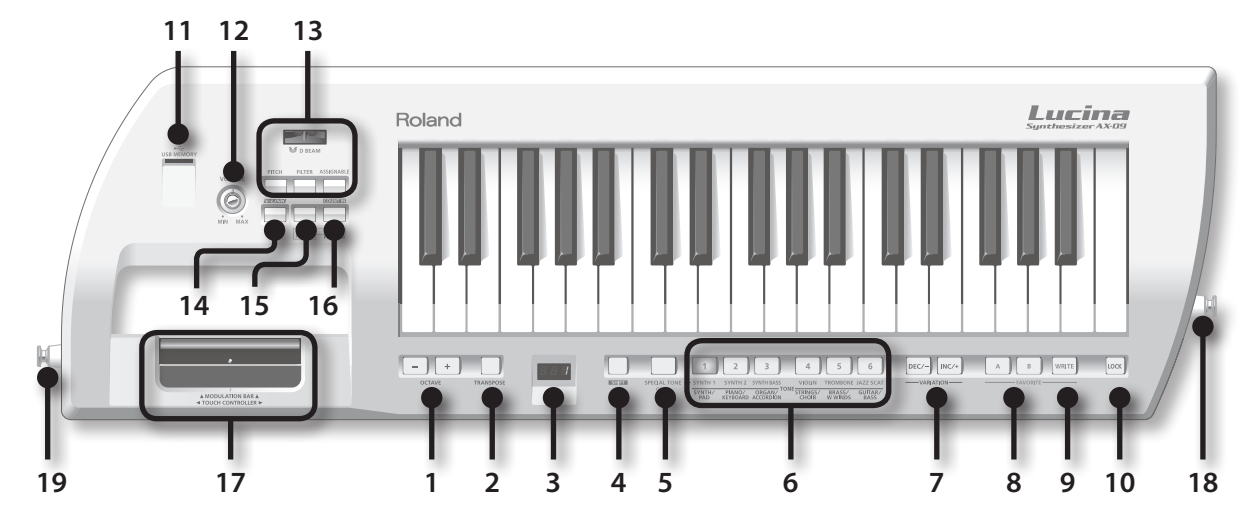

### **1. Кнопки OCTAVE [+] / [–]**

Транспонируют клавиатуру с шагом в октаву (стр. 11).

### **2. Кнопка [TRANSPOSE]**

Если удерживать эту кнопку, кнопками OCTAVE [+], [–] можно транспонировать клавиатуру с шагом в полутон (стр. 11).

### **3. Дисплей**

Отображает выбранный тембр или режим, а также значение редактируемого параметра.

### **4. Кнопка [SHIFT]**

Используется совместно с другими кнопками для доступа к различным функциям.

### **5. Кнопка [SPECIAL TONE]**

Служит для выбора тембров Special.

### **6. Кнопки TONE [1] – [6]**

Служат для выбора групп обычных тембров или тембров Special.

### **7. Кнопки [INC/+] / [DEC/–]**

Служат для выбора вариаций обычных тембров.

### **8. Кнопки FAVORITE [A] / [B]**

Позволяют выбрать соответствующий банк "любимых" тембров FAVORITE (стр. 10).

### **9. Кнопка [WRITE]**

Служит для сохранения установок Lucina AX-09 или тембров в банки FAVORITE (стр. 10, стр. 18).

### **10. Кнопка [LOCK]**

Если кнопка включена, блокируется операция смены тембров. Это позволяет предотвратить случайное переключение тембров в процессе исполнения (стр. 14).

### **11. Слот USB MEMORY**

Служит для подключения накопителя USB (опционального) (стр. 15).

### **12. Регулятор [VOLUME]**

Устанавливает громкость.

### **13. Кнопки D Beam [PITCH] / [FILTER] / [ASSIGNABLE]**

Включают/отключают контроллер D Beam.

Перемещая руку над D Beam, можно управлять различными звуковыми эффектами (стр. 12).

### **14. Кнопка [V-LINK]**

Включает/отключает функцию V-LINK (стр. 21).

### **15. Кнопка [AUDIO PLAYER]**

Если кнопка включена, можно воспроизводить аудиофайлы с накопителя USB (стр. 14).

### **16. Кнопка [ ►/II / PREVIEW]**

Если кнопка [AUDIO PLAYER] горит, она запускает/останавливает воспроизведение аудиофайлов с накопителя USB. Если кнопка [AUDIO PLAYER] не горит, она запускает/останавливает демонстрацию выбранного тембра.

Для запуска предварительного отсчета, удерживая кнопку [PREVIEW], нажмите на MODULATION BAR.

### **17. MODULATION BAR / TOUCH CONTROLLER**

Контроллер MODULATION BAR управляет вибрато. Также можно включить эффект Hold, позволяющий продлевать звук взятых нот (стр. 11).

При перемещении по ленточному контроллеру TOUCH CONTROLLER пальца влево-вправо изменется высота нот (стр. 11).

#### **18. Точка крепления ремня**

Служит для крепления ремня (стр. 7).

#### **19. Точка крепления ремня (A)**

Служит для крепления ремня.

В зависимости от стиля игры можно использовать эту точку или точку (B) (стр. 7).

### **Нижняя панель**

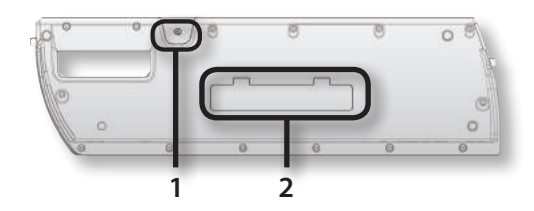

#### **1. Точка крепления ремня (B)**

Служит для крепления ремня.

В зависимости от стиля игры можно использовать эту точку или точку (A) (стр. 7).

#### **2. Батарейный отсек**

Служит для размещения аккумуляторов Ni-MH формата АА (стр. 6).

### **Тыльная панель**

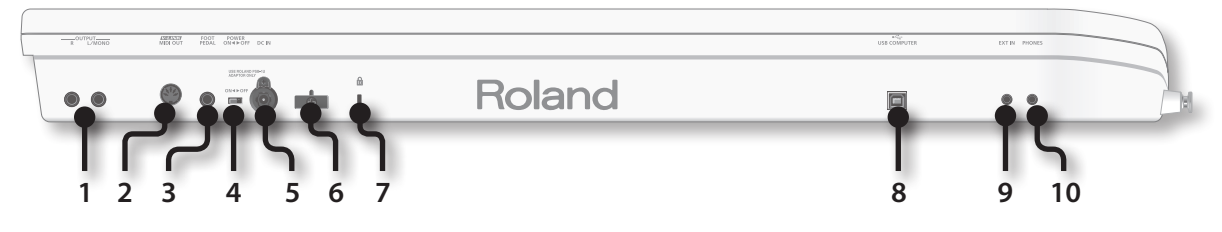

### **1. Разъемы OUTPUT (L/MONO, R)**

Служат для подачи сигналов Lucina AX-09 на внешнюю звуковую систему.

При работе в моно используйте только разъем L/MONO.

### **2. Разъем MIDI OUT**

Служат для передачи MIDI-сообщений из Lucina AX-09 в другое MIDI-устройство (стр. 20).

### **3. Разъем FOOT PEDAL**

Служит для подключения опциональной педали Roland серии DP.

Также можно использовать педаль экспрессии (EV-5; опциональная) (стр. 13).

### **4. Селектор [POWER]**

Включает/отключает питание инструмента (стр. 8).

Если при использовании прилагаемого сетевого адаптера требуется полностью обесточить инструмент, отключите селектор POWER, а затем отсоедините сетевой адаптер от розетки.

### **5. Разъем DC IN**

Служит для подключения сетевого адаптера (стр. 7).

### **6. Держатель кабеля**

Служит для крепления шнура сетевого адаптера (стр. 7).

### **7. Защитный слот ( )**

**http://www.kensington.com/**

### **8. Разъем USB COMPUTER**

Служит для подключения Lucina AX-09 к компьютеру кабелем USB (стр. 21).

### **9. Разъем EXT IN**

Служит для подключения портативного аудиоплеера или аналогичного устройства. Аудиосигналы с данного входа будут поступать на разъемы OUTPUT и PHONES (стр. 14).

### **10. Разъем PHONES**

Служит для подключения наушников (опциональных) со стереоджеком (1/8") (стр. 8).

Lucina AX-09 может питаться от 8 аккумуляторных батарей Ni-MH формата АА. Срок их службы батарей от условий работы, но обычно он составляет около 4 часов.

#### **Сведения об аккумуляторах**

Аккумуляторные батареи поддерживают несколько циклов перезарядки до момента необходимости их замены. С каждой перезарядкой время их работы сокращается.

## **Установка батарей**

- 1. **Отключите питание Lucina AX-09 (стр. 8).**
- 2. **Снимите крышку батарейного отсека, расположенного на нижней панели Lucina AX-09.**

Нажав на защелки, приподнимите крышку и снимите ее.

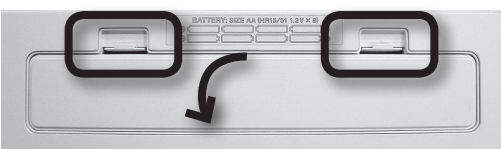

#### 3. **Установите в отсек батареи.**

Соблюдайте полярность согласно обозначениям "+" и "–".

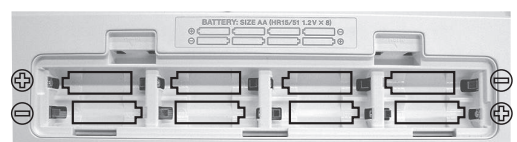

#### 4. **Закройте крышку отсека батарей.**

\* **Переворачивая инструмент, подкладывайте под его углы стопки газет или журналов, чтобы не повредить кнопки и регуляторы.**

\* **Переворачивая инструмент, соблюдайте осторожность, чтобы не уронить или не опрокинуть его.**

### Проверка заряда батарей

Если при работе от батарей на дисплее отображаются три мигающие точки, значит заряд батарей на исходе. Как можно скорее замените батареи.

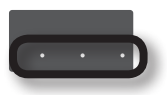

Если на дисплей вывелись символы "Lo", значиьт батареи полностью разряжены и работать с Lucina AX-09 не представляется возможным.

Оценить оставшийся заряд батарей можно следующим способом.

1. **Удерживая кнопку [SHIFT], нажмите кнопку [LOCK].**

Дисплей отобразит оставшийся заряд батарей в процентах ("0" – "100").

#### MEMO

- • Индикация разряда батарей не является абсолютно точной.
- • Если данную процедуру выполнить при подключенном сетевом адаптере, дисплей всегда будет отображать "100".

### Извлечение батарей

Чтобы удалить батареи, отключите питание Lucina AX-09, откройте крышку батарейного отсека и выньте батареи.

### Замечания относительно использования батарей

- Не используйте шелочные или цинково-угольные батареи.
- Lucina AX-09 не работает от батарей, если подключен сетевой адаптер.
- Даже если батареи установлены, раскоммутация сетевого шнура или разъема адаптера при включенном питании Lucina AX-09 приведет к его отключению. Поэтому перед такого рода манипуляциями с сетевым адаптером или шнуром отключайте питание инструмента.
- • Не допускайте попадания внутрь прибора различных объектов (например, горючих материалов, монет, иголок) или жидкостей (воды, соков, и т.д.).
- • При неправильном обращении батареи могут взорваться или протечь. Соблюдайте следующие меры предосторожности.
	- • Следуйте инструкциям, прилагаемым к батареям, соблюдайте полярность.
	- Не используйте совместно старые и новые батареи, а также батареи различных типов.
	- • Если прибор длительное время не используется, вынимайте из него батареи.
	- • Если батарея протекла, мягкой тканью или бумажным тампоном очистите батарейный отсек. Затем установите новые батареи. Следите, чтобы электролит из батарей не попал на кожу. Особенно тщательно берегите глаза. При попадании в них электролита немедленно промойте глаза проточной водой.
	- • Не храните батареи рядом с металлическими объектами, такими как авторучки, скрепки, заколки и т.д.

# **Подключение сетевого адаптера**

Lucina AX-09 может работать от прилагаемого сетевого адаптера или от аккумуляторов Ni-MH формата AA.

- 1. **Отключите питание Lucina AX-09 (селектор [POWER] в положении OFF).**
- 2. **Поверните регулятор [VOLUME] до упора влево (минимум).**
- 3. **Подключите сетевой адаптер к разъему DC IN тыльной панели, а затем включите сетевой шнур в розетку.**

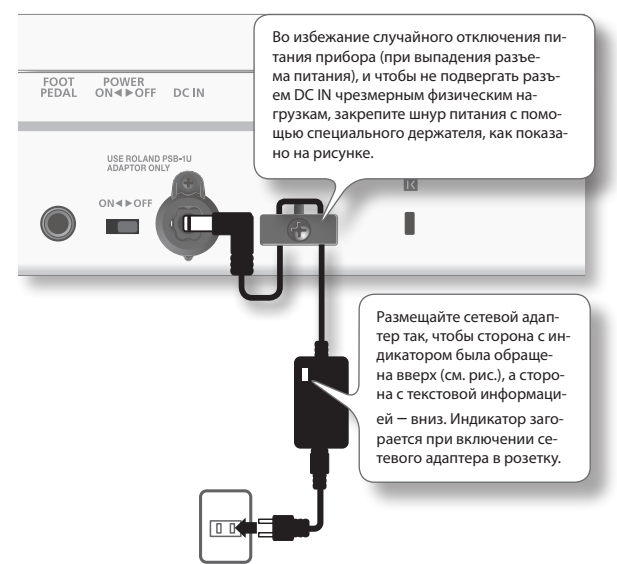

### **Закрепление ремня**

Закрепите ремень на Lucina AX-09, как показано на рисунке.

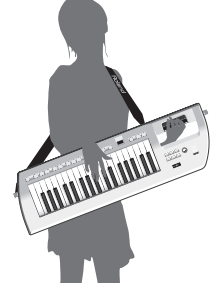

1. **Закрепите один конец прилагаемого ремня в точке, указанной на рисунке.**

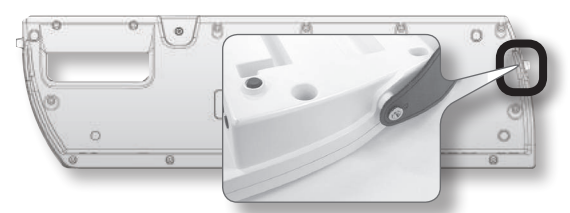

2. **Закрепите другой конец прилагаемого ремня в одной из следующих точек.**

Предусмотрены две точки крепления: **"A"** и **"B"**. Их выбор определяется телосложением музыканта. Крупным людям обычно удобнее использовать точку **"A"**.

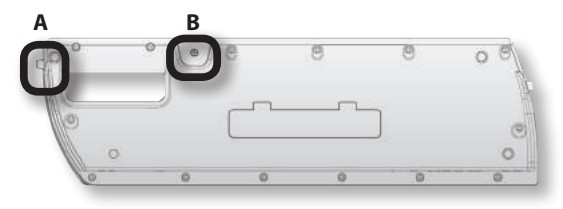

#### NOTE

Если используется точка **"B"**, перегните ремень, как показано ниже. Если этого не сделать, ремень может отстегнуться от Lucina AX-09.

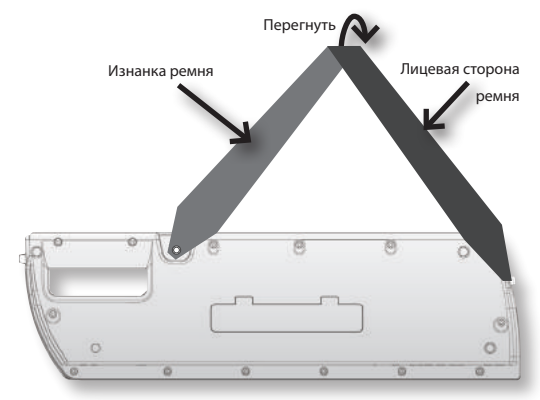

## **Подключение мониторов**

Lucina AX-09 не имеет усилителя и динамиков. Для прослушивания звука необходимо подключить разъемы OUTPUT тыльной панели к звуковой системе (далее по тексту "мониторам") или использовать наушники.

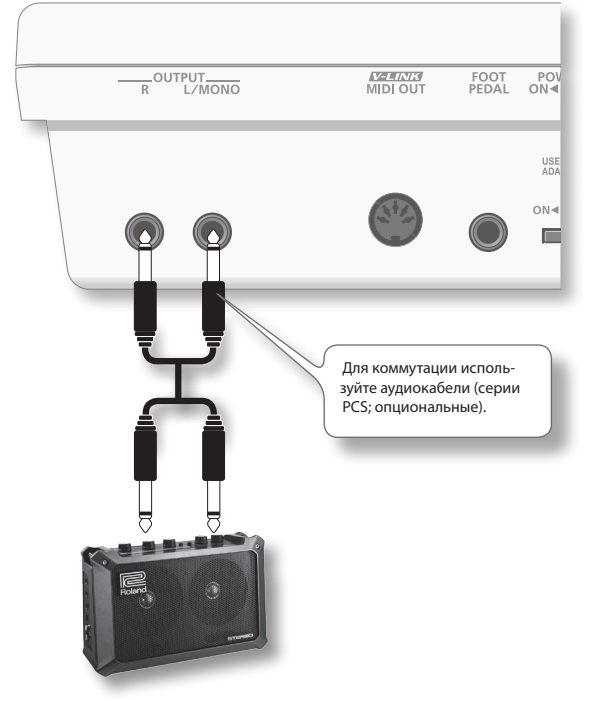

### **Включение питания**

- \* **По завершении коммутации (стр. 8) включите питание устройств в описанном ниже порядке. Нарушение порядка включения может вызвать сбои в работе и/или повреждение динамиков и других устройств.**
- 1. **Установите в минимум громкость Lucina AX-09 и мониторов.**

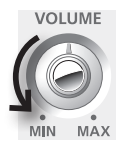

2. **Установите селектор [POWER] тыльной панели в положение ON.**

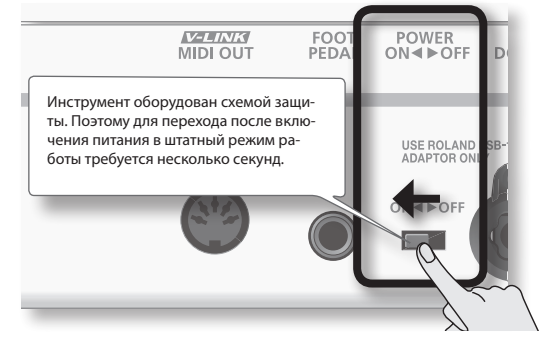

- 3. **Включите питание мониторов.**
- 4. **Регулятором [VOLUME] установите нужную громкость.**

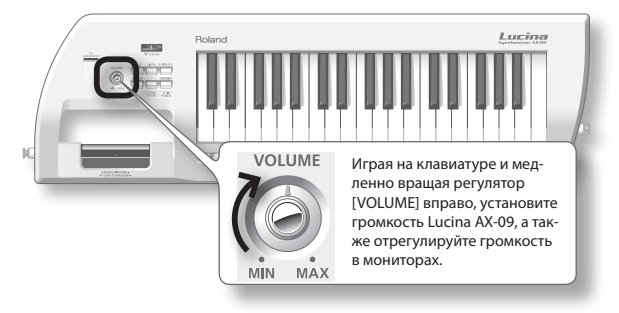

### Отключение питания

- 1. **Установите в минимум громкость Lucina AX-09 и мониторов.**
- 2. **Отключите питание мониторов.**
- 3. **Установите селектор [POWER] тыльной панели в положение OFF.**

Для работы в моно коммутируйте только разъем L/ MONO.

\* **Во избежание повреждения динамиков и сбоев в работе инструмента всегда устанавливайте громкость в минимум и выключайте питание всех устройств перед их коммутацией.**

### **Подключение наушников**

Подключите наушники к разъему PHONES.

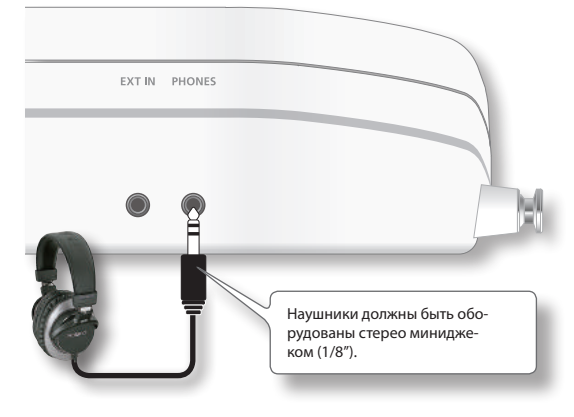

Звуки, которыми можно играть на Lucina AX-09, называются "тембрами". Предусмотрено два типа тембров: "обычные" и "Special".

## **Выбор обычного тембра**

Lucina AX-09 содержит 144 обычных тембра, среди которых лучшие звуки синтезаторов Roland.

Обычные тембры организованы в 6 групп, по 24 тембра в каждой.

- 1. Если кнопка [SPECIAL TONE] или FAVORITE [A] / **[B] горит, нажмите на нее, чтобы погасить.**
- 2. **Нажмите одну из кнопок TONE [1] [6] для выбора группы тембров.**

Кнопка загорится, и будет выбрана соответствующая группа тембров.

Имя группы тембров нанесено черным цветом под каждой кнопкой тембра.

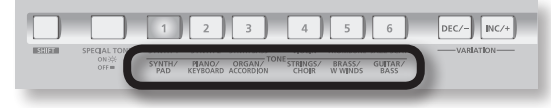

#### **MEMO**

При включении питания всегда выбирается TONE [1] с номером 1.

3. **Кнопками [INC/+] / [DEC/–] выберите тембр в группе.**

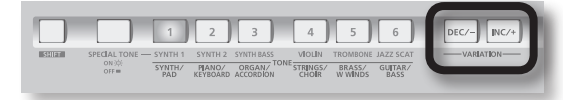

В каждой группе содержатся тембры 1 – 24, номер выбранного тембра (1 – 24) отображается на дисплее.

Для выбора следующего тембра нажмите кнопку [INC/+], предыдущего – кнопку [DEC/–].

#### MEMO

- Дополнительно см. "Список тембров" в конце руководства.
- • В соответствии с черными надписями под кнопками TONE каждая группа тембров разделена на две подгруппы. (Например, для кнопки TONE [1] группа содержит две подгруппы: "SYNTH" и "PAD".)

Если удерживать кнопку TONE текущей группы (светящуюся), при каждом нажатии на кнопку [INC/+] / [DEC/–] будет выбираться первый тембр выбранной подгруппы.

• Удерживая кнопки [INC/+] / [DEC/–], можно ускорить перебор тембров. Для достижения максимальной скорости перебора, удерживая одну кнопку, нажмите другую.

## Выбор тембров ударных

Тембры с номерами 23 – 24 группы GUITAR/BASS являются тембрами ударных. См. "Список тембров" в конце руководства.

# **Выбор тембра Special**

Lucina AX-09 содержит 6 специально разработанных тембров "Special".

1. **Нажмите кнопку [SPECIAL TONE], она загорится.**

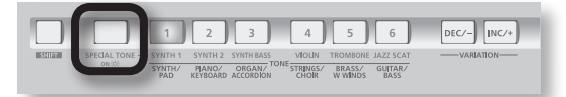

2. **Нажмите одну из кнопок TONE [1] – [6] для выбора тембра Special.**

Имена тембров Special нанесены синим цветом под каждой кнопкой тембра.

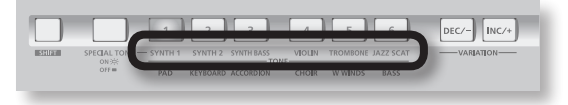

#### MEMO

Чтобы вернуться к обычным тембрам, нажмите кнопку [SPECIAL TONE], чтобы она погасла.

# **Прослушивание тембров**

Когда кнопка [AUDIO PLAYER] отключена, нажмите кнопку [PREVIEW]; она загорится, и выбранным тембром будет воспроизведена демо-фраза, специально подобранная для него.

Чтобы остановить воспроизведение фразы до ее окончания, повторно нажмите кнопку [PREVIEW]; она погаснет.

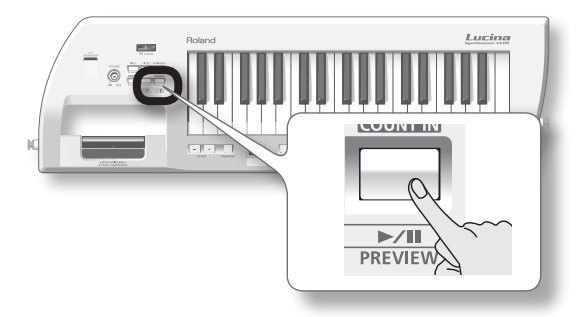

# **Запись "любимых" тембров (FAVORITE)**

В памяти Lucina AX-09 имеется раздел "FAVORITE", позволяющий сохранить в него 12 "любимых" тембров. Если в него записать наиболее часто используемые тембры, они будут доступны для быстрой загрузки в любой момент времени.

В раздел FAVORITE вместе с тембрами также записываются их установки громкости и реверберации (стр. 16).

#### MEMO

В раздел FAVORITE можно записать только обычные тембры.

## Запись тембра в качестве "любимого"

Раздел FAVORITE содержит два банка, A и B; в каждый можно записать по 6 тембров.

- 1. **Выберите тембр для записи в ячейку FAVORITE.**
- 2. **Нажмите кнопку [WRITE], она загорится.**

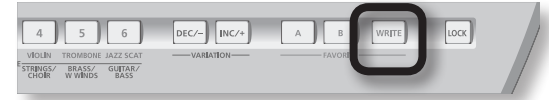

3. **Нажмите кнопку FAVORITE [A] / [B], чтобы выбрать банк, в который необходимо записать "любимый" тембр.**

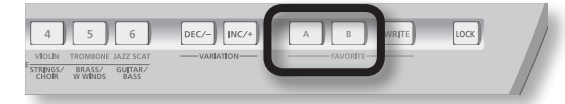

Нажатая кнопка FAVORITE загорится.

Дисплей отобразит "R - " (банк "A") или "b - " (банк "B").

4. **Нажмите одну из кнопок TONE [1] – [6], чтобы выбрать ячейку, в которую необходимо записать "любимый" тембр.**

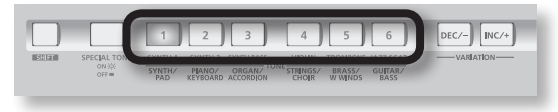

Нажатая кнопка загорится, и тембр будет записан в выбранную ячейку раздела FAVORITE. Кнопка [WRITE] погаснет.

#### MEMO

Чтобы вернуться к обычным тембрам, нажмите светящуюся кнопку FAVORITE [A] / [B], чтобы она погасла.

## Загрузка "любимого" тембра

Ниже описана процедура загрузки "любимого" тембра из раздела FAVORITE.

1. **Нажмите кнопку FAVORITE [A] / [B], чтобы выбрать банк, в котором хранится "любимый" тембр.**

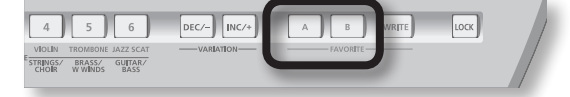

Нажатая кнопка FAVORITE загорится.

2. **Нажмите одну из кнопок TONE [1] – [6], чтобы выбрать ячейку текущего банка, в которой хранится "любимый" тембр.**

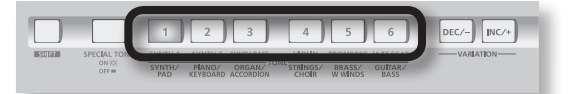

С помощью кнопок [INC/+] / [DEC/–] можно последовательно перебирать ячейки в рамках текущего банка FAVORITE.

#### **MEMO**

Чтобы вернуться к обычным тембрам, нажмите светящуюся кнопку FAVORITE [A] / [B], чтобы она погасла. Lucina AX-09 предоставляет ряд функций, повышающих экспрессивность исполнения.

# **Транспонирование клавиатуры с шагом в октаву**

Можно транспонировать клавиатуру с шагом в октаву в пределах 3 октав верх или вниз.

**Значение** -3 – 3

#### 1. Нажмите кнопку **OCTAVE** [+] / [-].

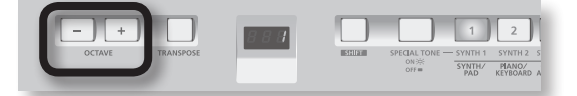

#### Дисплей отобразит значение.

При транспонировании в направлении "+" горит кнопка OCTAVE [+]; при транспонировании в направлении "–" – кнопка OCTAVE [–].

#### MEMO

Чтобы восстановить значение "0", одновременно нажмите кнопки OCTAVE [+] и [–].

Кнопка OCTAVE [+] / [–] погаснет, и транспонирование будет отменено.

# **Транспонирование клавиатуры с шагом в полутон**

Можно транспонировать клавиатуру с шагом в полутон.

Эта функция удобна при исполнении пьес, написанных в "неудобных" тональностях.

**Значение** -5 – 6

1. **Нажмите и удерживайте кнопку [TRANSPOSE].**

На дисплее будет мигать текущее значение.

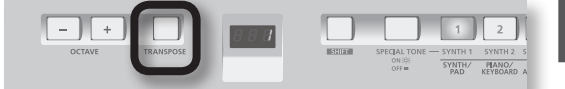

2. **Удерживая кнопку [TRANSPOSE], кнопкой OCTAVE [+] / [–] установите нужное значение.**

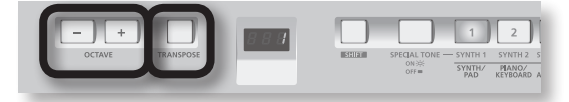

3. **Новое значение применяется только после отпускания кнопки [TRANSPOSE].**

Если значение отлично от "0", кнопка [TRANSPOSE] горит.

#### MEMO

Чтобы восстановить значение "0", удерживая кнопку [TRANSPOSE], одновременно нажмите кнопки OCTAVE [+] и [–].

Кнопка [TRANSPOSE] погаснет, и транспонирование будет отменено.

# **Работа с TOUCH CONTROLLER**

Перемещая палец по ленточному контроллеру влевовправо, можно изменять высоту взятых нот. Касание левой части контроллера понижает высоту, касание правой – повышает.

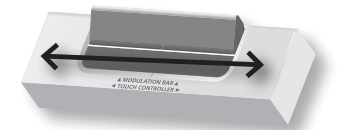

# Установка диапазона TOUCH CONTROLLER

С помощью описанной ниже процедуры можно определять диапазон, в котором изменяется высота под воздействием ленточного контроллера. Эта установка задается в единицах полутонов. Например, если задать значение "12", то при касании правого края ленточного контроллера высота увеличится на октаву (12 полутонов составляют одну октаву).

1. **Удерживая кнопку [SHIFT], коснитесь ленточного контроллера.**

На дисплей в мигающем режиме выведется текущее значение диапазона.

2. **Продолжая удерживать кнопку [SHIFT], кнопками [INC/+] / [DEC/–] измените значение.**

**Значение** 0 – 24

- 3. **Отпустите кнопку [SHIFT].**
- 4. **Чтобы сохранить установку, удерживая кнопку [SHIFT], нажмите кнопку [WRITE].**

# **Работа с MODULATION BAR**

Если нажать на контроллер модуляции, можно обработать текущий тембр Lucina AX-09 эффектом вибрато.

#### MEMO

Ко всем тембрам применяется одинаковый эффект. Однако, если выбрать 4 VIOLIN или 5 TROMBONE из группы тембров Special, будет изменяться динамика (экспрессия) звука, что позволяет добиться более реалистичного исполнения.

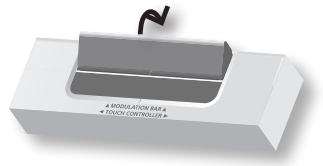

# Выбор эффекта для MODULATION BAR

С помощью контроллера модуляции можно управлять вибрато и/или удержанием нот.

1. **Удерживая кнопку [SHIFT], нажмите контроллер модуляции.**

На дисплее замигает текущее значение.

2. **Продолжая удерживать кнопку [SHIFT], кнопками [INC/+] / [DEC/–] выберите эффект.**

Ниже приведены эффекты, которые можно назначить на контроллер модуляции.

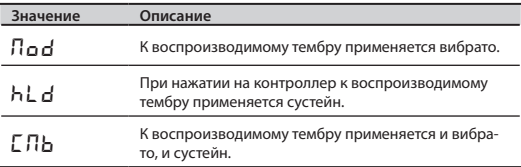

#### **MEMO**

Эффект применяется ко всем тембрам. Однако, если выбраны тембры 4 VIOLIN или 5 TROMBONE из группы Special, вместо вибрато будет изменяться динамика (экспрессия) инструмента.

- 3. **Отпустите кнопку [SHIFT].**
- 4. **Чтобы сохранить установку, удерживая кнопку [SHIFT], нажмите кнопку [WRITE].**

## **Работа с контроллером D Beam**

Перемещая руку над сенсором D Beam, можно изменять звук путем обработки его эффектом, назначенным на контроллер D Beam.

### **Диапазон работы контроллера D Beam**

На рисунке показан диапазон эффективной работы контроллера D Beam.

Если рука находится вне данного диапазона, контроллер D Beam работать не будет.

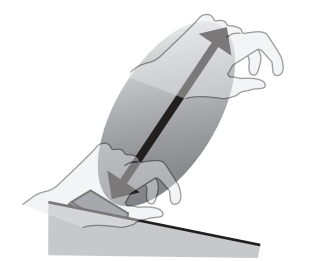

\* **Диапазон срабатывания контроллера D Beam резко сокращается при попадании на него прямых солнечных лучей. Не забывайте об этом при работе вне помещений.**

1. **Нажав одну из следующих кнопок, выберите функцию, управляемую контроллером D Beam.**

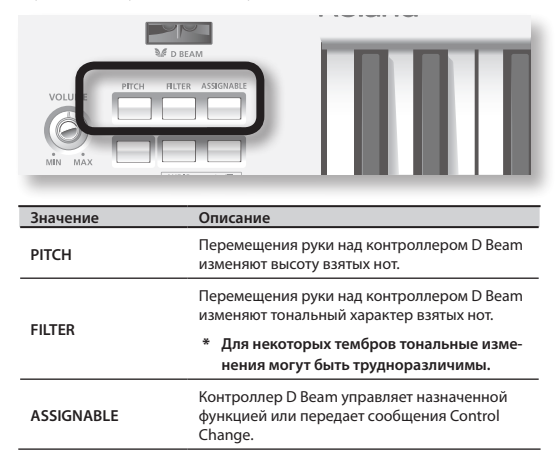

2. **Играя на клавиатуре, медленно перемещайте руку над контроллером D Beam вверх-вниз.**

Нажатая на шаге 1 кнопка будет мигать.

3. **Чтобы отключить контроллер D Beam, снова нажмите кнопку, нажатую на шаге 1; она погаснет.**

### Изменение установки ASSIGNABLE

На кнопку [ASSIGNABLE] можно назначить номер MIDI-контроллера (CC) или функцию и управлять ими с помощью контроллера D Beam в реальном времени.

4. **Удерживая кнопку [SHIFT], нажмите кнопку [ASSIGNABLE].**

Дисплей отобразит мигающую текущую функцию.

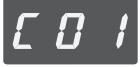

5. **Продолжая удерживать кнопку [SHIFT], кнопками [INC/+] / [DEC/–] задайте функцию или параметр, которые будут управляться контроллером D Beam.**

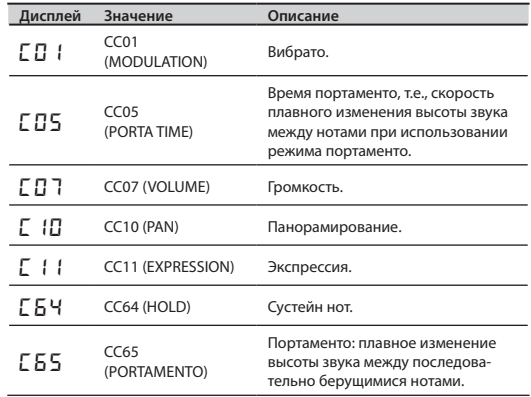

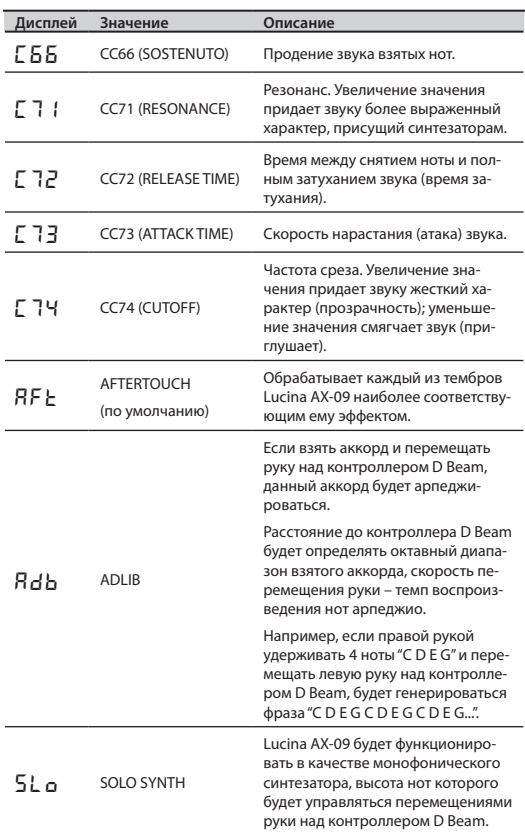

#### MEMO

Удерживая кнопки [INC/+] / [DEC/–], можно ускорить перебор значений. Для достижения максимальной скорости перебора, удерживая одну кнопку, нажмите другую.

#### 6. **Отпустите кнопку [SHIFT].**

7. **Чтобы сохранить установку, удерживая кнопку [SHIFT], нажмите кнопку [WRITE].**

# **Использование ножной педали**

Если нажать на педальный переключатель (серии DP; опциональный), подключенный к разъему FOOT PEDAL, взятые ноты будут продолжать звучать даже после снятия рук с клавиатуры.

С помощью педали можно управлять и другими эффектами.

# Подключение ножной педали

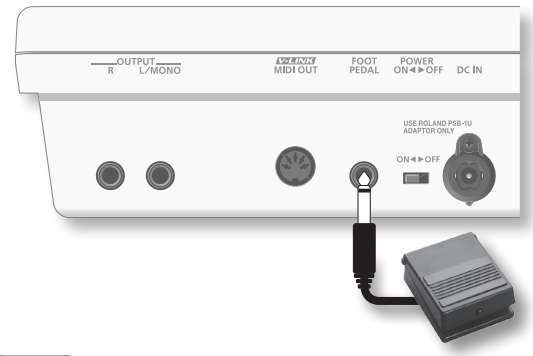

#### **MEMO**

Также можно подключить и педаль экспрессии (EV-5) вместо педального переключателя (серии DP).

NOTE

Используйте только рекомендованную педаль экспрессии (EV-5; опциональную), иначе можно повредить инструмент.

### Программирование ножной педали

Удерживая кнопку [SHIFT], дважды нажмите кнопку [V-LINK]; дисплей отобразит "PdL", сигнализируя о входе в режим назначения на педаль эффекта.

Доступно назначение следующих функций.

Чтобы сохранить установку, удерживая кнопку [SHIFT], нажмите кнопку [WRITE].

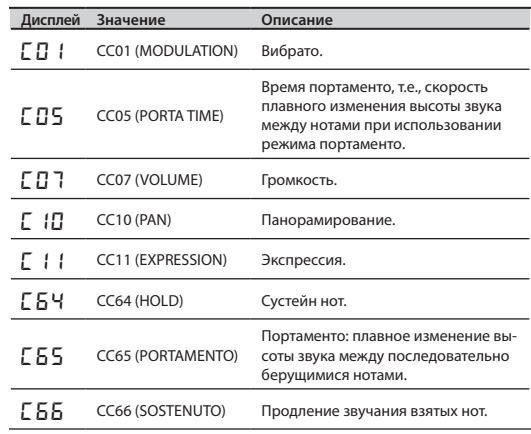

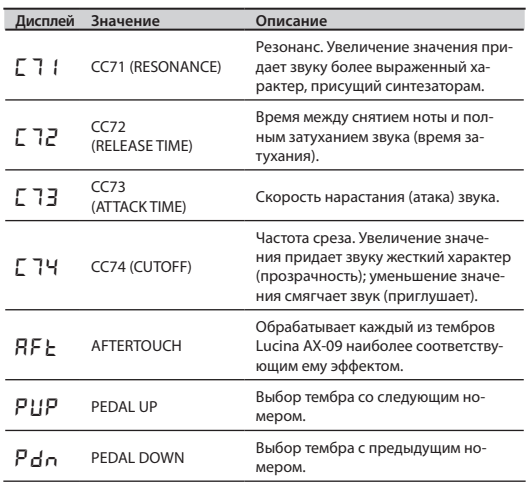

#### MEMO

По умолчанию педаль назначена на C64 (Hold).

# Если используется педаль не от Roland

Если используется педаль, изготовленная не компанией Roland, ее полярность может быть обратной, поэтому результат работы с педалью будет отличаться от ожидаемого. В этом случае, удерживая кнопку [SHIFT], нажмите кнопку [V-LINK] три раза, на дисплей выведется  $P_{\text{ol}}$  ". Затем кнопками [INC/+] / [DEC/-] добейтесь, чтобы на дисплее отобразилось " $rE_{\text{H}}$ ".

Чтобы сохранить установку, удерживая кнопку [SHIFT], нажмите кнопку [WRITE].

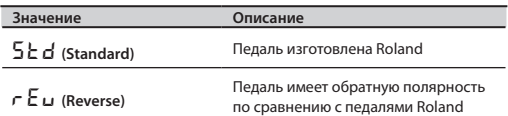

# **Блокировка переключения тембров (функция Lock)**

Можно запретить смену тембров Lucina AX-09, чтобы они не переключались при случайном нажатии кнопки тембра в процессе исполнения.

#### 1. **Удерживайте кнопку [LOCK] до тех пор, пока она не загорится.**

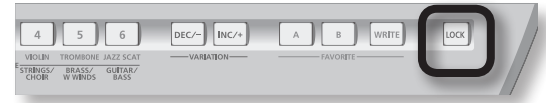

Функция Lock включится; при этом при нажатии на кнопки тембры переключаться не будут.

Чтобы отключить функцию Lock, снова удерживайте кнопку [LOCK] до тех пор, пока она не погаснет.

# **Исполнение под портативный аудиоплеер**

Можно подключить портативный аудиоплеер и играть на Lucina AX-09 под сопровождение любимых пьес.

1. **Подключите аудиоплеер к разъему EXT IN в Lucina AX-09.**

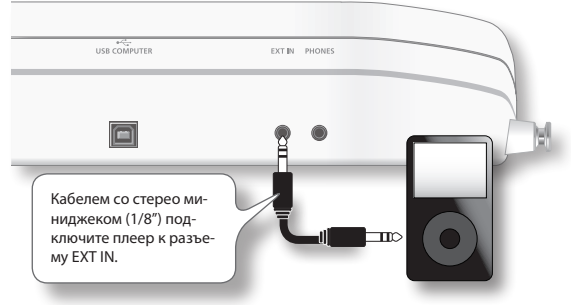

2. **Воспроизводите фонограмму в плеере и играйте под нее на Lucina AX-09.**

Громкость фонограммы устанавливается в плеере.

\* **Если коммутационный кабель содержит резистор, громкость сигнала на входе EXT IN может быть занижена. Поэтому используйте кабели без резисторов.**

# **Исполнение под аудиофайл с накопителя USB**

Lucina AX-09 может воспроизводить аудиофайлы (MP3, WAV, AIFF), скопированные на накопитель USB из компьютера, позволяя играть под любимые пьесы.

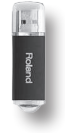

# Копирование аудиофайлов из компьютера на накопитель USB

Необходимо скопировать аудиофайлы из компьютера в корневую директорию накопителя USB.

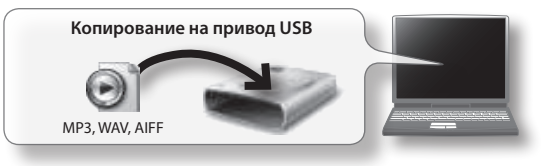

### **Поддерживаемые аудиофайлы**

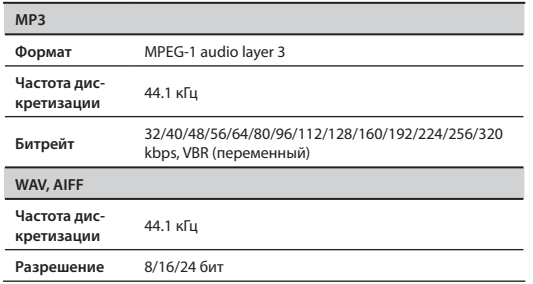

# Подключение накопителя USB

Вставьте накопитель USB в слот USB MEMORY, **как показано на рисунке.**

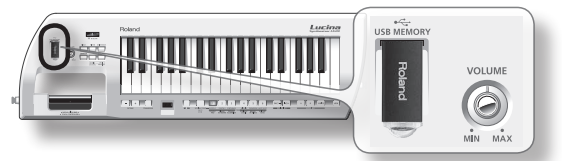

#### NOTE

- Не подключайте и не отключайте накопитель USB при включенном питании прибора. Это может повредить данные, хранящиеся в памяти инструмента или на накопителе USB.
- Вставляйте накопитель USB в слот до упора.
- Используйте накопители USB, поставляемые Roland. Поддержка продукции других фирм не гарантируется.

## Воспроизведение аудиофайлов

1. **Вставьте накопитель USB, содержащий аудиофайлы, в слот USB MEMORY на Lucina AX-09.**

#### **2.** Нажмите кнопку [AUDIO PLAYER].

Кнопка [AUDIO PLAYER] загорится, а кнопка [ $\blacktriangleright$ / $\blacksquare$ ] начнет мигать; теперь можно воспроизводить аудиофайлы с накопителя USB.

Если повторно нажать кнопку [AUDIO PLAYER], она погаснет, и воспроизведение аудиофайлов станет невозможным.

#### MEMO

Кнопка [ $\blacktriangleright$ / $\blacksquare$ ] не будет мигать, если накопитель USB не подключен или не содержит аудиофайлов.

#### 3. **Выберите пьесу.**

Если удерживать кнопку [AUDIO PLAYER], дисплей отобразит первые три символа имени выбранного аудиофайла.

Продолжая удерживать кнопку [AUDIO PLAYER], нажмите кнопку [INC/+] для перехода к следующей пьесе, или кнопку [DEC/–] для перехода к началу пьесы (или к предыдущей пьесе, если плеер находится в начале текущей пьесы).

#### MEMO

Пьесы сортируются в порядке их файловых имен (цифры, буквы верхнего регистра, буквы нижнего регистра).

#### 4. **Запуск и останов воспроизведения.**

Если нажать кнопку  $[\blacktriangleright$ / $\blacksquare$ ], мигающая кнопка загорится, и начнется воспроизведение выбранного аудиофайла.

Если нажать кнопку  $\sum$  | | при воспроизведении, она начнет мигать, и воспроизведение остановится.

Если нажать кнопку [  $\blacktriangleright$  /  $\blacksquare$  ] еще раз, воспроизведение продолжится с точки останова.

### Смена пьес при воспроизведении

Если при воспроизведении, удерживая кнопку [AUDIO PLAYER], нажать кнопку [DEC/–], воспроизведение будет прервано, и произойдет возврат к началу текущей пьесы. В аналогичной ситуации, нажатие кнопки [INC/+] осуществит переход к началу следующей пьесы, и воспроизведение продолжится.

#### MEMO

Если, удерживая кнопку [AUDIO PLAYER], нажать кнопку [DEC/–], когда плеер находится в начале текущей пьесы, произойдет переход к началу предыдущей пьесы.

### Установки аудиоплеера

- 1. **Удерживая кнопку [SHIFT], нажмите кнопку [AUDIO PLAYER]; текущая установка будет мигать на дисплее.**
- 2. **Продолжая удерживать кнопку [SHIFT], еще раз нажмите кнопку [AUDIO PLAYER] для переключения параметра.**

После некоторой задержки отобразится текущее значение; продолжая удерживать кнопку [SHIFT], кнопками [INC/+] / [DEC/–] измените значение.

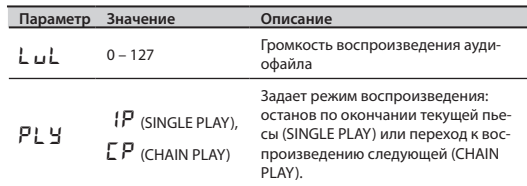

3. **Чтобы сохранить установку, удерживая кнопку [SHIFT], нажмите кнопку [WRITE].**

# **Редакция параметров тембров**

Можно изменять параметры обычных тембров, например, громкость и реверберацию, и сохранять результаты редакции в ячейки раздела FAVORITE (стр. 10).

- \* **Редакция параметров тембров Special недоступна.**
- 1. **Выберите для редакции обычный тембр (стр. 9).**
- 2. **Удерживая кнопку [SHIFT], нажмите кнопку TONE тембра, выбранного на шаге 1 (т.e., светящуюся кнопку TONE).**

На дисплей выведется имя параметра ( $P5B$ ), а затем отобразится значение ( $\sigma$ FF или  $\sigma$ П).

3. **Для переключения параметров, продолжая удерживать кнопку [SHIFT], нажимайте ту же кнопку TONE.**

Параметры переключаются сверху вниз, согласно колонке "Параметр" приведенной ниже таблицы.

\* **В процессе осуществления данной установки не отпускайте кнопку [SHIFT].**

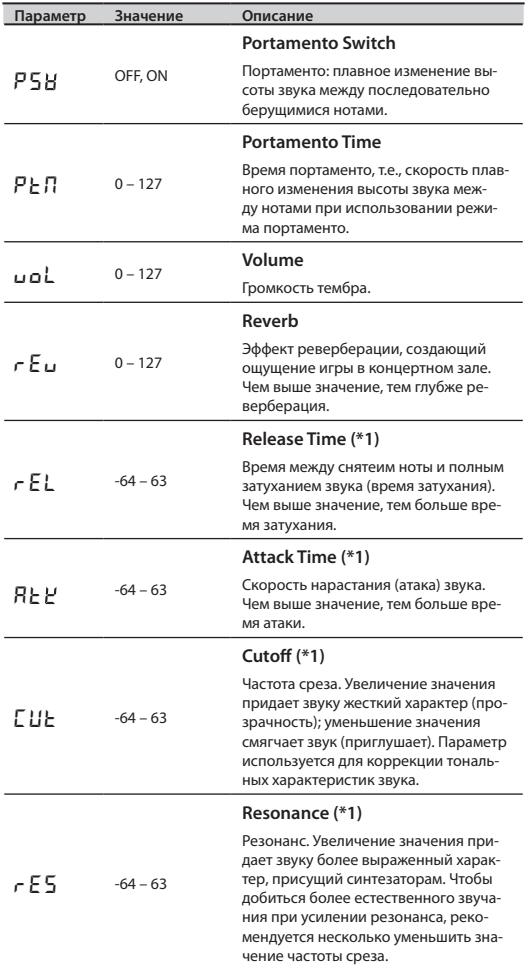

- \*1 Заданные здесь величины устанавливаются относительно значений, назначенных для каждого из тембров. Если данная величина равна 0, для параметра используется значение, определенное установками данного тембра.
- 4. **Когда отобразится значение параметра, продолжая удерживать кнопку [SHIFT], кнопками [INC/+] / [DEC/–] измените его.**

#### MEMO

- Удерживая кнопки [INC/+] / [DEC/-], можно ускорить перебор значений. Для достижения максимальной скорости перебора, удерживая одну кнопку, нажмите другую.
- В процессе редакции значения можно прослушать результат, играя на клавиатуре.
- 5. **Отпустите кнопку [SHIFT].**
	- \* **Если в этот момент выбрать другой тембр или отключить питание Lucina AX-09, внесенные изменения будут утеряны. Чтобы этого не произошло, необходимо сохранить их в ячейку раздела FAVORITE с помощью следующей процедуры.**
- **6.** Нажмите кнопку [WRITE].

Кнопка [WRITE] начнет мигать.

- 7. **Кнопкой FAVORITE [A] или [B] выберите банк.**
- 8. **Нажмите одну из кнопок TONE [1] [6] для выбора ячейки, в которую сохраняются установки.**

Когда кнопка [WRITE] погаснет, установки будут сохранены.

# **Master Tune**

Это – общая высота настройки Lucina AX-09. По умолчанию она равна 440 Hz. Дисплей отображает частоту ноты A4 (среднее "A").

**Значение** 415.3 – 466.2 Hz

#### 1. **Удерживая кнопку [SHIFT], нажмите кнопку [TRANSPOSE].**

Дисплей отобразит "П с n," затем начнет мигать текущее значение Master Tune.

Дисплей отображает только последние три цифры (первая цифра "4" не отображается).

2. **Продолжая удерживать кнопку [SHIFT], кнопками [INC/+] / [DEC/–] измените значение.**

#### MEMO

- • Удерживая кнопки [INC/+] / [DEC/–], можно ускорить перебор значений. Для достижения максимальной скорости перебора, удерживая одну кнопку, нажмите другую.
- В процессе редакции значения можно играть на клавиатуре, чтобы слышать результат.
- 3. **Отпустите кнопку [SHIFT].**
- 4. **Чтобы сохранить установку, удерживая кнопку [SHIFT], нажмите кнопку [WRITE].**

# **Key Scale Tune**

Доступно использование равнотемперированного или арабского строев.

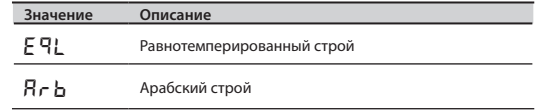

1. **Удерживая кнопку [SHIFT], дважды нажмите кнопку [TRANSPOSE].**

Дисплей отобразит "ЕЕ У"; затем начнет мигать текущая установка Key Scale Tune.

2. **Продолжая удерживать кнопку [SHIFT], кнопками [INC/+] / [DEC/–] выберите нужное значение Key Scale Tune.**

#### MEMO

В процессе редакции значения можно играть на клавиатуре, чтобы слышать результат.

- 3. **Отпустите кнопку [SHIFT].**
- 4. **Чтобы сохранить установку, удерживая кнопку [SHIFT], нажмите кнопку [WRITE].**

# Настройка чувствительности клавиатуры

## **Выбор фиксированного значения для Velocity клавиатуры**

Чтобы все берущиеся ноты имели одинаковую громкость (velocity), независимо от скорости нажатия клавиш, выполните следующую процедуру.

1. **Удерживая кнопку [SHIFT], нажмите кнопку [V-LINK].**

Дисплей отобразит " $L$ ", а затем текущее значение.

2. **Продолжая удерживать кнопку [SHIFT], кнопками [INC/+] / [DEC/–] измените значение.**

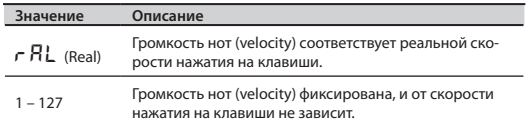

3. **Отпустите кнопку [SHIFT].**

4. **Чтобы сохранить установку, удерживая кнопку [SHIFT], нажмите кнопку [WRITE].**

"Предварительным" называется отсчет в два такта перед началом исполнения, облегчающий одновременное вступление музыкантов. Чтобы его включить, удерживая кнопку [PREVIEW], нажмите контроллер модуляции.

Чтобы вместо отсчета прослушивать звук метронома, установите параметр Count Mode в значение  $\prod$  $\epsilon$ (METRONOME), как описано далее. Метроном будет звучать до момента повторного нажатия кнопки [PREVIEW].

\* **Когда светится кнопка [AUDIO PLAYER], отсчет не звучит.**

# **Установки отсчета**

- 1. **Удерживая кнопку [SHIFT], нажмите кнопку [PREVIEW]; на дисплее замигает текущая установка.**
- 2. **Продолжая удерживать кнопку [SHIFT], нажмите кнопку [PREVIEW] для смены параметра.**

Через небольшой промежуток времени отобразится текущее значение; продолжая удерживать кнопку [SHIFT], кнопками [INC/+] / [DEC/–] измените значение.

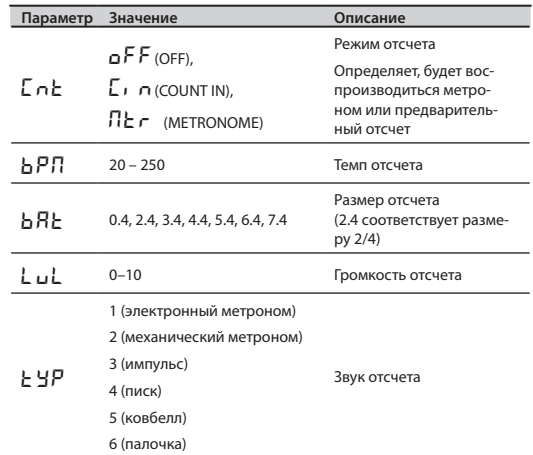

3. **Чтобы сохранить установку, удерживая кнопку [SHIFT], нажмите кнопку [WRITE].**

#### MEMO

Чтобы вывести на дисплей темп отсчета, удерживайте кнопку [PREVIEW]. При этом можно задать новый темп, нажав на кнопку [SHIFT] не менее 4 раз с нужной частотой; также можно установить темп кнопками [INC/+] и [DEC/-].

# Различные установки (режим Utility)

# **Проверка версии системы Lucina AX-09**

Можно проверить версию ОС Lucina AX-09.

1. **Включите питание Lucina AX-09, удерживая нажатыми кнопки FAVORITE [A], [B] и [WRITE].**

Дисплей отобразит "LLL"; Lucina AX-09 перейдет в режим Utility.

#### 2. **Нажмите кнопку TONE [1].**

Дисплей отобразит версию системы Lucina AX-09.

Чтобы продолжить работу с Lucina AX-09, выключите питание и через несколько секунд вновь включите его.

# **Установки драйвера USB**

Если Lucina AX-09 подключается к компьютеру кабелем USB, можно выбрать используемый драйвер – входящий в состав ОС компьютера или драйвер USB, предлагаемый Roland.

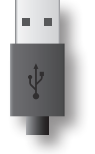

### **MEMO**

См. "Подключение к компьютеру по USB" (стр. 21).

1. **Включите питание Lucina AX-09, удерживая нажатыми кнопки FAVORITE [A], [B] и [WRITE].**

Дисплей отобразит "LLL"; Lucina AX-09 перейдет в режим Utility.

2. **Нажмите кнопку TONE [2].**

Дисплей отобразит "d г u "; затем отобразится текущее значение, и кнопка [WRITE] начнет мигать.

3. **Кнопками [INC/+] / [DEC/–] измените значение.**

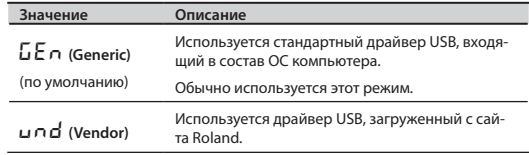

- 4. **Нажмите кнопку [WRITE] для сохранения установок.**
- 5. **Отключите и вновь включите питание Lucina AX-09.**

Будет использоваться выбранный драйвер USB.

# **Архивирование установок Lucina AX-09 на накопитель USB**

Можно сохранить установки Lucina AX-09 и установки "любимых" тембров (стр. 16) на накопитель USB (опциональный).

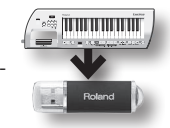

- 1. **Вставьте накопитель USB в слот USB MEMORY (стр. 15).**
- 2. **Включите питание Lucina AX-09, удерживая нажатыми кнопки FAVORITE [A], [B] и [WRITE].**

Дисплей отобразит "ULL"; Lucina AX-09 перейдет в режим Utility.

3. **Нажмите кнопку TONE [3].**

Дисплей отобразит "b UP", и кнопка [WRITE] начнет мигать.

#### 4. **Нажмите кнопку [WRITE].**

Начнется процесс архивирования.

**5.** Когда дисплей отобразит "dn<sup>E</sup>", выключите и **вновь включите питание Lucina AX-09.**

#### **MEMO**

Если накопитель USB не вставлен, когда нажимается кнопка [WRITE], дисплей отобразит "Е $\tau$  - ".

# **Восстановление установок Lucina AX-09 с накопителя USB**

Можно восстановить заархивированные установки (см. раздел "Архивирование установок Lucina AX-09 на накопитель USB").

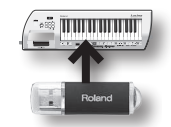

- 1. **Вставьте накопитель USB с архивом установок в слот USB MEMORY (стр. 15).**
- 2. **Включите питание Lucina AX-09, удерживая нажатыми кнопки FAVORITE [A], [B] и [WRITE].**

Дисплей отобразит "LLL"; Lucina AX-09 перейдет в режим Utility.

3. **Нажмите кнопку TONE [4].**

Дисплей отобразит "г 5 с ", и кнопка [WRITE] начнет мигать.

4. **Нажмите кнопку [WRITE].**

Кнопка [WRITE] загорится, и начнется операция восстановления установок.

**5.** Когда дисплей отобразит "dn<sup>E</sup>", выключите и **вновь включите питание Lucina AX-09.**

#### MEMO

Если накопитель USB не вставлен, когда нажимается кнопка [WRITE], или архивные данные на накопителе USB отсутствуют, дисплей отобразит "Е г г ".

# **Восстановление заводских установок (Factory Reset)**

Можно восстановить заводские установки Lucina AX-09.

#### NOTE

- • После выполнения данной операции результаты всех пользовательских модификаций, произведенных после приобретения Lucina AX-09, включая установки тембров, сохраненных в разделе FAVORITES, будут утеряны.
- Чтобы сохранить эти установки, перед выполнением данной операции заархивируйте их на накопитель USB.

См. "Архивирование установок Lucina AX-09 на накопитель USB" (стр. 19)

1. **Включите питание Lucina AX-09, удерживая нажатыми кнопки FAVORITE [A], [B] и [WRITE].**

Дисплей отобразит "ULL"; Lucina AX-09 перейдет в режим Utility.

2. **Нажмите кнопку TONE [5].**

Дисплей отобразит "F L E", и кнопка [WRITE] начнет мигать.

#### 3. **Нажмите кнопку [WRITE].**

Кнопка [WRITE] загорится, и начнется операция восстановления заводских установок.

#### NOTE

Горящая кнопка [WRITE] сигнализирует о том, что выполняется операция восстановления заводских установок. Не отключайте питание Lucina AX-09 до окончания этого процесса, в противном случае можно повредить инструмент.

я. Когда дисплей отобразит "dnE", выключите и **вновь включите питание Lucina AX-09.**

# **Управление MIDI-устройствами**

При автономном использовании Lucina AX-09 детальное понимание протокола MIDI не требуется. Приведенная ниже информация актуальна при подключении Lucina AX-09 к другим MIDI-устройствам.

#### **MEMO**

MIDI (Musical Instrument Digital Interface) – стандарт обмена музыкальной информацией между электронными музыкальными инструментами и компьютерами.

"Таблица MIDI-функций" (стр. 26) отображает MIDIсообщения, принимаемые Lucina AX-09. С ее помощью можно установить MIDI-совместимость между Lucina AX-09 и другими MIDI-устройствами.

### Передаваемые и принимаемые MIDI-сообщения

Lucina AX-09 передает и принимает следующие MIDI-сообщения.

#### MEMO

Lucina AX-09 всегда принимает MIDI-сообщения с разъема USB COMPUTER.

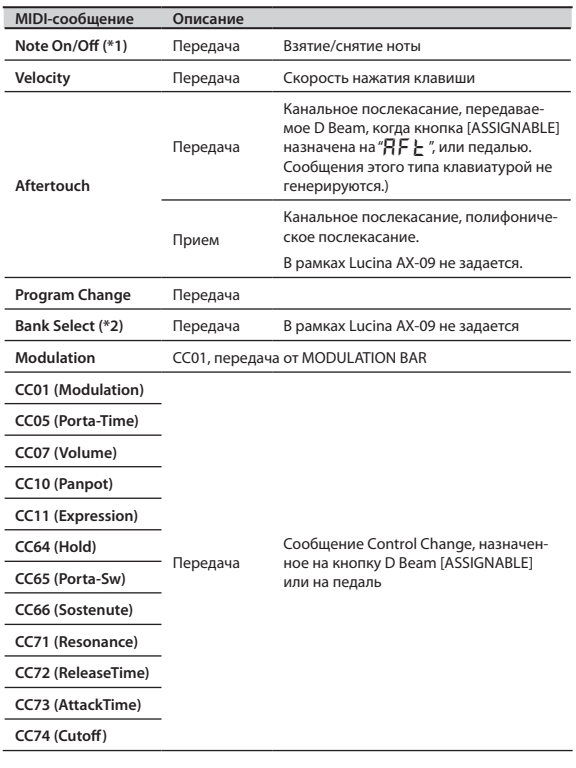

- \*1 Установка Local всегда включена и не отключается. Чтобы отключить звук Lucina AX-09 при управлении внешним устройством, раскоммутируйте разъемы OUTPUT в Lucina AX-09, или же установите громкость Lucina AX-09 или подключенных мониторов в минимум.
- \*2 Номера передаваемых сообщений Program Change и данных Bank Select (CC00, CC32) в рамках Lucina AX-09 задать невозможно, но при выборе внутреннего тембра (см. "Список тембров") эти данные будут передаваться согласно MIDI-установкам (см. далее).

### Подключение звукового MIDI-модуля

1. **MIDI-кабелем подключите разъем MIDI OUT в Lucina AX-09 к разъему MIDI IN звукового MIDI-модуля.**

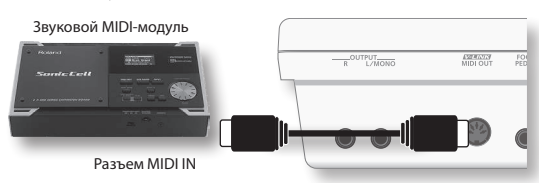

Если необходимо, подключите к MIDI-модулю или синтезатору звуковую систему. См. документацию на используемое оборудование.

### MIDI-установки

- 1. **Удерживая кнопку [SHIFT], кнопкой [V-LINK] выберите нужную MIDI-установку; нажмите 4 раза для выбора "**Ch**", 5 раз для выбора "**Bn **" и 6 раз для выбора "**PC**".**
- 2. **Продолжая удерживать кнопку [SHIFT], кнопками [INC/+] / [DEC/–] измените значение.**

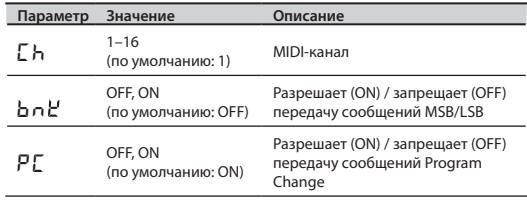

- 3. **Отпустите кнопку [SHIFT].**
- 4. **Чтобы сохранить установку, удерживая кнопку [SHIFT], нажмите кнопку [WRITE].**

# **Подключение к компьютеру по USB**

Если опциональным кабелем USB подключить разъем USB COMPUTER тыльной панели Lucina AX-09 к порту USB компьютера, будут доступны следующие возможности MIDI.

- • Воспроизведение звуков программных синтезаторов с помощью на Lucina AX-09.
- Запись в программный секвенсер исполнения на Lucina AX-09.
- Воспроизведение звуков Lucina AX-09 посредством программного секвенсера.

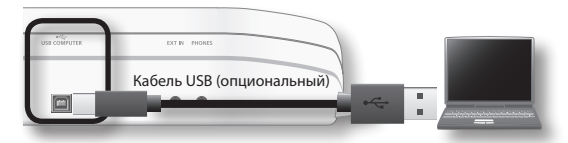

\* **Относительно системных требований см. сайт Roland.**

### **Сайт Roland**

Здесь можно загрузить оригинальный драйвер и ознакомиться с различной информацией.

#### **http://www.roland.com/**

#### **NOTE**

- По USB передаются только MIDI-данные.
- Включайте питание Lucina AX-09 перед запуском MIDI-приложения в компьютере. Не выключайте питание Lucina AX-09 при работающем MIDI-приложении.

## Инсталляция драйвера USB

- Обычно установка драйвера USB в компьютер не требуется. Однако, при возникновении каких-либо сбоев можно решить проблему, инсталлировав оригинальный драйвер Roland, как описано ниже.
- 1. **Как описано в разделе "Установки драйвера**  USB" (стр. 18), выберите значение "und" (Vendor).
- 2. **Выключите и вновь включите питание Lucina AX-09.**
- 3. **Загрузите и инсталлируйте оригинальный драйвер Roland.**

Информация о загрузке и инсталляции драйвера приведена на сайте Roland.

# **Управление видео (V-LINK)**

Функция V-LINK (**V-LINK**) позволяет объединить исполнение музыки и управление визуальной информацией. Используя видеооборудование, совместимое с V-LINK, можно включать во время игры визуальные эффекты, усиливающие выразительность и эмоциональность подачи исполняемого музыкального материала.

Например, при совместном использовании Lucina AX-09 с EDIROL P-10 доступны следующие функции.

- С помощью клавиатуры Lucina AX-09 можно переключать видеоклипы в P-10.
- Ленточным контроллером Lucina AX-09 можно менять скорость воспроизведения видеоклипов.

Ниже приведен пример коммутации Lucina AX-09 с устройством EDIROL P-10.

MIDI-кабелем соедините разъем MIDI OUT в Lucina AX-09 с разъемом MIDI IN в EDIROL P-10.

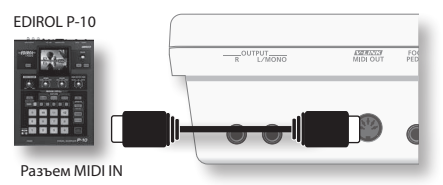

\* **Управление функцией V-LINK по USB недоступно.**

## Включение V-LINK

1. **Нажмите кнопку [V-LINK], она загорится.**

# Операции в Lucina AX-09

Данные V-LINK передаются по MIDI-каналу 15. Lucina AX-09 может управлять следующими функциями.

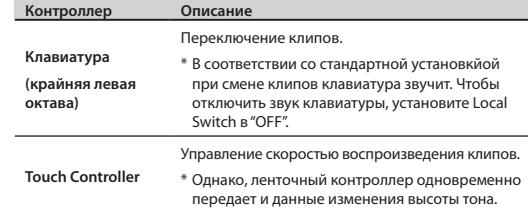

# Установка Local Switch

1. **Удерживая кнопку [SHIFT], нажмите кнопку [V-LINK] несколько раз.**

Дисплей отобразит "LCL", затем отобразится значение текущей установки.

2. **Продолжая удерживать кнопку [SHIFT], кнопками [INC/+] / [DEC/–] измените значение.**

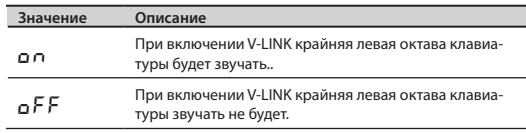

\* **Эта установка не сохраняется и при включении питания Lucina AX-09 всегда принимает значение ON.**

# Неисправности

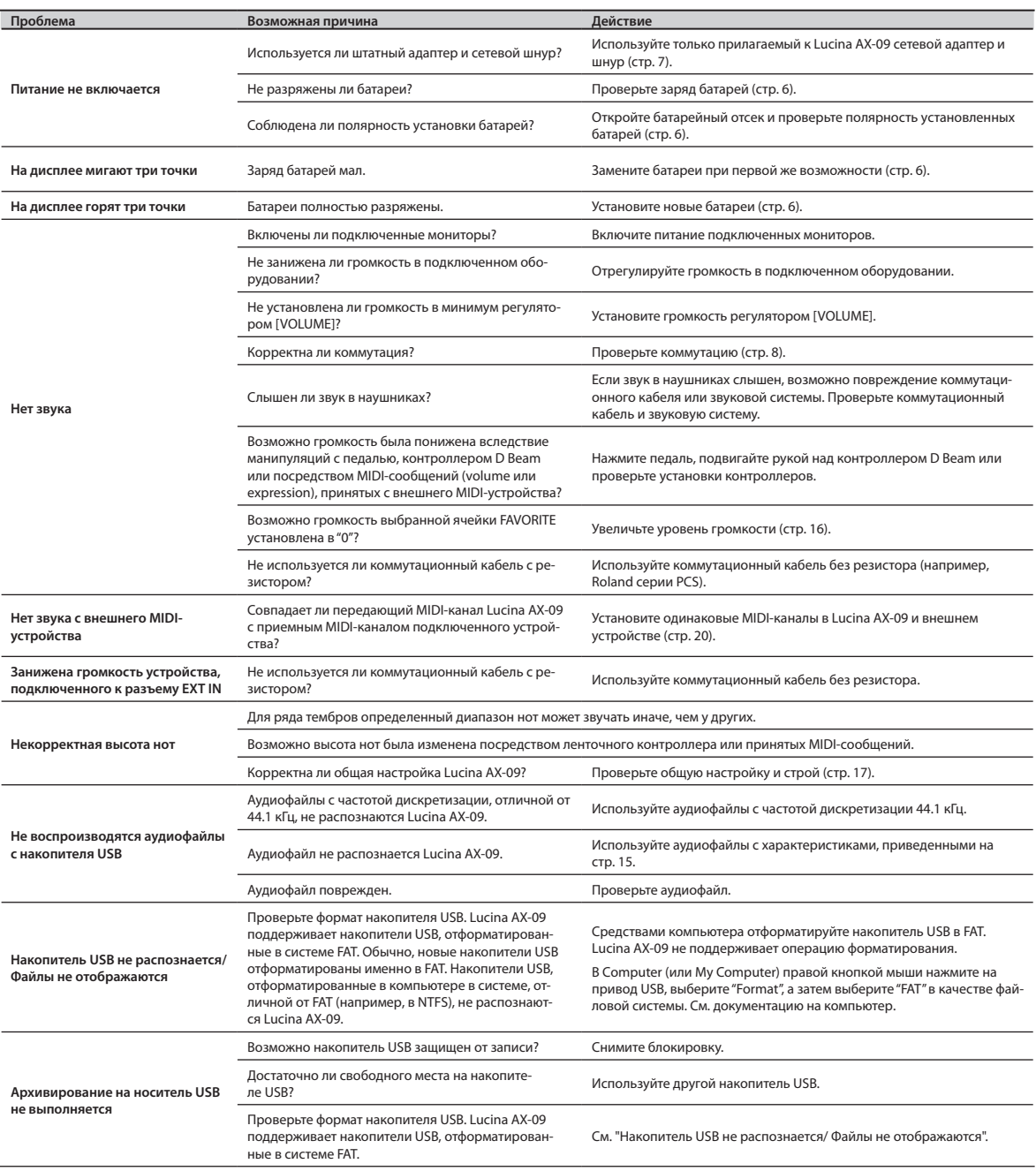

Lucina AX-09: Синтезатор

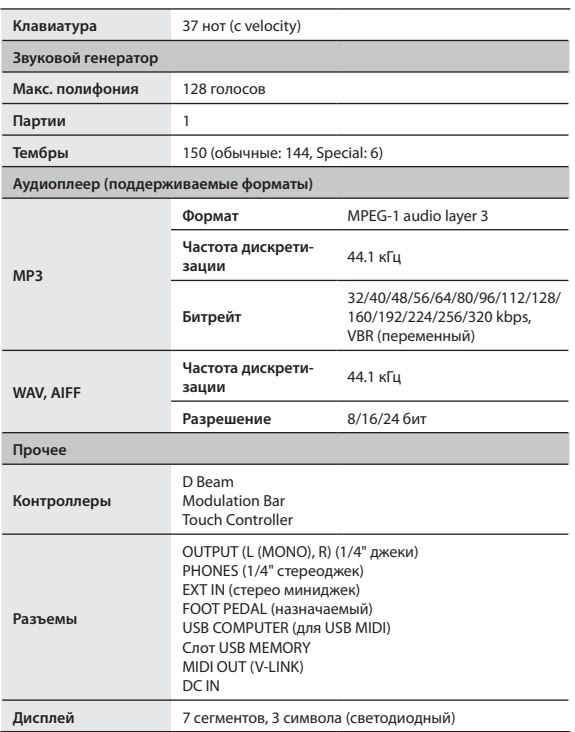

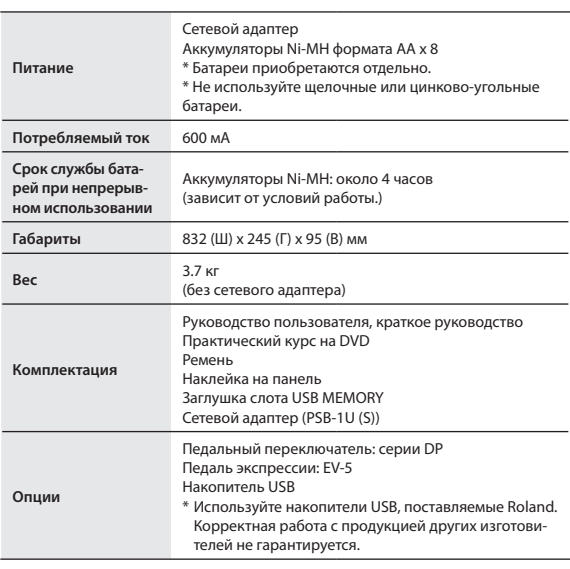

\* **В интересах усовершенствования продукта технические характеристики и/ или внешний вид могут изменяться без отдельного уведомления.**

# Сообщения об ошибках

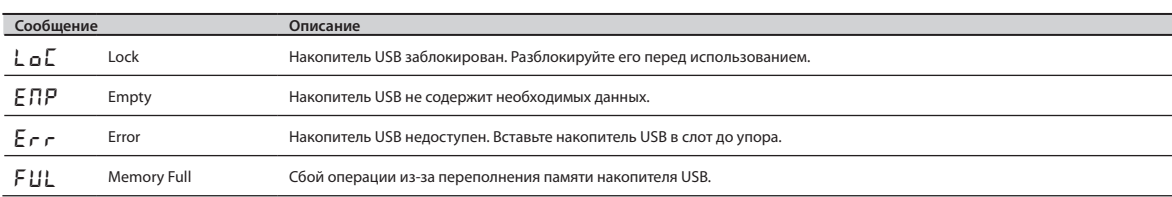

# Техника безопасности

### ПРАВИЛА ТЕХНИКИ БЕЗОПАСНОСТИ

ИНСТРУКЦИИ ПО ПРЕДОТВРАЩЕНИЮ ПОЖАРА, ПОРАЖЕНИЯ ЭЛЕКТРОТОКОМ ИЛИ ПРИЧИНЕНИЯ ТРАВМЫ ПОЛЬЗОВАТЕЛЮ

#### **О значках**  $\hat{\mathbb{A}}$  WARNIN **Nper** .....

здор .<br>этим

**D**per

что н

устр

.<br>траві

Ma себ

лат

при

жив

**NWARNING** 

**A** CAUTION

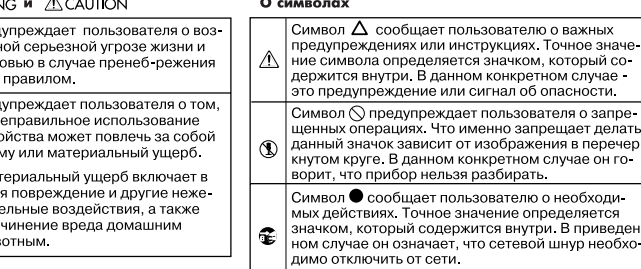

................................. ВСЕГДА СОБЛЮДАЙТЕ СЛЕДУЮЩИЕ УКАЗАНИЯ .............................

### **WARNING**

Не разбирайте и не модифицируйте прибор или его сетевой адаптер.

Не пытайтесь самостоятельно ремонтировать прибор или заменять какие-либо его части, за исключением случаев, описанных в данном руководстве. Предоставьте ремонт либо фирме, у которой был приобретен прибор, ближайшему сервисному центру Roland, либо авторизованному дистрибьютору фирмы Roland.

Не храните и не используйте прибор в следующих местах.

- • Где он может подвергнуться воздействию высоких температур (например, на прямом солнечном свете, в закрытых автомобилях, около отопительных батарей и других источников тепла);
- • С высокой влажностью (например, в ванной или на влажном полу);
- С высокой задымленностью;
- • С высоким уровнем испарений;
- • С высокой сыростью;
- • Где он может попасть под дождь;
- С высокой запыленностью:
- • С высоким уровнем вибрации.

Если Lucina AX-09 используется без наплечного ремня, убедитесь, что прибор располо-жен устойчиво. Во избежание падения инструмента не помещайте его на неустойчивую, шаткую или наклонную поверхности.

Используйте только прилагаемый сетевой адаптер. Подключайте сетевой шнур только к сети, напряжение в которой совпадает с обозначенным на корпусе адаптера. В противном случае можно повредить аппаратуру или получить удар электрическим током.

Используйте только прилагаемый сетевой шнур. Этот шнур не должен использоваться для других устройств.

Не перекручивайте и не тяните сетевой шнур, не кладите на него тяжелые предметы. Это может повредить шнур и привести к короткому замыканию, которое вызовет пожар или удар электрическим током!

Данный прибор, как используемый автономно, так и подключенный к усилителю, наушникам или динамикам, может производить звук высокого уровня громкости, способный привести к длительной потере слуха. Если слух притупился или появился звон в ушах, немедленно прекратите использование прибора и обратитесь к врачу.

Не допускайте попадания внутрь инструмента посторонних предметов (например, огнеопасных материалов, монет, булавок) или жидкостей (воды, напитков, и т.д.).

### **WARNING**

Следует немедленно прекратить работу с прибором, выключить его, отсоединить от сети и обратиться к фирме-продавцу, в сер-висный центр Roland, либо к авторизованному дистрибьютору фирмы Roland в случаях, если:

- • Сетевой адаптер, шнур или вилка повреждены;
- • Появился дым или необычный запах:
- Внутрь прибора попали посторонние предметы или жидкость;
- • Прибор подвергся воздействию высокой влажности или попал под дождь;
- • Прибор перестал нормально функционировать или в его работе произошли другие изменения.

Там где есть маленькие дети, необходим по-.<br>нй контроль взрослого за соблюдением ими всех правил техники безопасности.

Предохраняйте прибор от ударов. Не бросайте его!

Не подключайте к одной розетке слишком много различных устройств. Будьте особенно внимательны при использовании удлинителей. Совокупная мощность всех устройств,<br>подсоединенных к удлинителю, не должна превышать допустимый уровень его нагрузки (Вт/А). В противном случае изоляция кабеля нагреется и расплавится.

Прежде чем использовать прибор в другой стране, проконсультируйтесь с фирмо продавцом, в сервисном центре Roland, либо у дистрибьютора фирмы Roland.

Батареи нельзя нагревать, закорачивать, бросать в огонь или в воду.

Не подвергайте батареи воздействию повыых температур, например, прямых солнечных лучей, огня, и т.п.

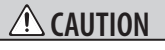

Прибор и его сетевой адаптер необходимо<br>располагать так, чтобы обеспечить необхо-.<br>ЛИМУЮ ВЕНТИЛЯЦИЮ

Включая шнур сетевого адаптера в розетку или отключая ее, держитесь только за корпус вилки, не тяните за шнур.

Регулярно отсоединяйте сетевой адаптер и протирайте его от пыли сухой тряпкой, чтобы убрать с него грязь. Кроме того, всегда отсоединяйте сетевой шнур от розетки, если не пользуетесь прибором длительное время. Скопление пыли на розетке или вилке может нарушить изоляцию и привести к пожару.

 **CAUTION** Следите за тем, чтобы шнуры и кабели не за-

путывались и не перегибались. Прокладывайте их в недоступном для детей месте. Не садитесь на прибор и не кладите на него тяжелые предметы.

Не вставляйте сетевой адаптер в розетку и не вынимайте его оттуда мокрыми руками.

При перемещении прибора отсоедините все кабели, коммутирующие его с внешним оборудованием.

Перед началом чистки прибора выключите его и отсоедините сетевой адаптер от розетки (стр. 7).

При приближении грозы отсоедините от розетки сетевой адаптер.

При некорректном использовании батареи могут протечь или взорваться. Это может привести к повреждению прибора или к травме. В целях безопасности прочтите и соблюдайте следующие меры предосторожности (стр. 6).

- • Следуйте инструкциям по установке батарей. Соблюдайте полярность.
- • Не используйте новые батареи вместе со старыми и не устанавливайте батареи различных типов.
- • Если не планируется использовать устройство в течение длительного времени, извлеките батареи.
- • Если батарея протекла, удалите загрязнение из отделения для батарей бумажным полотенцем или мягкой тканью. Затем установите новые батареи. Чтобы избежать ожога, убедитесь, что содержимое протекшей батареи не попало на руки или кожу. Будьте особенно осторожны, чтобы содержимое батареи не попало в глаза или в область вокруг них. Если это произошло, немедленно промойте глаза большим количеством проточной воды.
- Не храните батареи вместе с металлич скими объектами, такими как шариковые ручки, шпильки, булавки и т. п.

Использованные батареи необходимо утилизировать в соответствии со стандартами безопасности, принятыми в регионе.

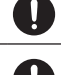

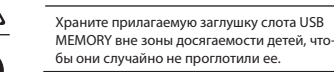

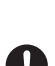

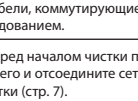

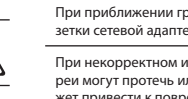

перечер

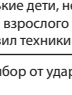

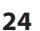

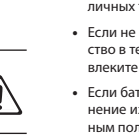

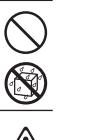

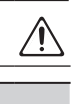

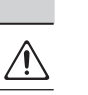

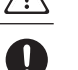

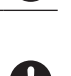

### Питание: работа от батарей

- Не подключайте аппаратуру к источнику электропитания, к которому уже полключены электроприборы сиппи, и не середу уже недавис телегологи реприевре. кие как холодильник, стиральная машина, микровол новая печь или кондиционер), а также снабженные мотором. В зависимости от того, как используются такие электроприборы, сетевая наводка может вызвать сбои в работе аппаратуры и послужить причиной шумовы» помех. Если отдельную сетевую розетку использовать невозможно, то между электроприбором и аппаратурой необходимо подключить фильтр подавления сере.....<br>тевых наводок.
- Через несколько часов работы прибора сетевой адаптер нагревается и начинает излучать тепло. Эта ситуация является штатной.
- Поскольку потребление электроэнергии при работе прибора достаточно велико, рекомендуется использовать сетевой адаптер. При питании от батарей используйте аккумуляторы Ni-MH формата AA.
- Во время установки или замены батарей всегда вь ключайте питание прибора и отсоединяйте от него все остальные устройства. Это позволит избежать повреждения динамиков и других устройств.
- Перед подключением прибора к другим устройствам отключите электропитание всех приборов. Это позволит избежать повреждения аппаратуры.
- Лаже если батареи установлены, раскоммутация сете-тании Lucina AX-09 приведет к его отключению. Поэтому перед такого рода манипуляциями с сетевым адаптером или шнуром отключайте питание инструмента.

### Размешение

- При использовании прибора рядом с мощными уси-.<br>лителями (или другим оборудованием, содержащим<br>крупные трансформаторы) могут возникнуть наводки. чтобы разрешить эту проблему измените пространственную ориентацию аппаратуры или удалите ее от **MCTOUHING ROMAY**
- Прибор может являться источником помех для теле-и радиоприемников. Не устанавливайте его в непосред-.<br>ственной близости от оборудования такого типа.
- Посторонний шум может появиться если рялом с прибором используются беспроводные средства связи (например, мобильные телефоны). Этот шум возникает .<br>при входящем или исходящем сигнале, а также во вре мя разговора. При возникновении полобных проблем .<br>необходимо удалить такие средства связи от прибора ИЛИ ВЫКЛЮЧИТЬ ИХ.
- Не устанавливайте прибор на солнечном свете, рядом с нагревательными приборами, внутри закрытых автомобилей и в других местах, подверженных воздействию высоких температур, поскольку он может деформироваться или изменить цвет.
- При перемещении прибора с одного места на лругое, в которых наблюдается значительный перепад температуры и/или влажности, внутри могут образоваться капли воды (конденсат). Если использовать прибор в таком состоянии, может возникнуть неисправность или<br>сбои в работе. Поэтому, прежде чем приступить к эксплуатации прибора, необходимо подождать несколько часов, чтобы конденсат высох.
- Не оставляйте никаких объектов на клавиатуре инструмента. В противном случае она может выйти из строя.
- В зависимости от материала и температуры поверхности, на которой стоит прибор, его резиновые ножки<br>могут изменить цвет или испортить поверхность. Что бы избежать этого, можно поместить под ножки кусок войлока или ткани. При этом следите, чтобы прибор случайно не соскользнул с поверхности.

### Уход

- Для чистки прибора используйте мягкую чистую ткань или аналогичный материал, слегка смоченный водой. Для удаления загрязнений используйте ткань, смочен-.<br>ную слабым неабразивным моющим средством. Затем .<br>протрите прибор мягкой сухой тканью.
- Использование бензина, растворителя или спирта запрешается. Это может привести к изменению цвета и/ или деформации корпуса прибора.

#### Ремонт и данные

Помните о том, что при отправке прибора в ремонт ланные его внутренней памяти могут быть потеряны. Поэтому предварительно их необходимо сохранить на накопитель USB. В некоторых ситуациях (например, выход из строя схем памяти) этого добиться невозможно. Компания Roland не несет ответственности за сохранность ланных памяти

#### Обрашение с накопителями USB

- Аккуратно вставляйте накопитель USB в слот до упора.
- Не прикасайтесь к контактам накопителя USB. Также избегайте их загрязнения.
- Накопители USB собраны с высокой точностью и требуют аккуратного обращения. Соблюдайте следуюшие правила.
	- Чтобы избежать поврежления накопителя статическим электричествам, прежде чем взять его в руки, снимите электростатический заряд с тела и одежды.
	- Не прикасайтесь к контактной части накопителя и не лопускайте ее соприкосновения с металлическими предметами
	- Не сгибайте и не бросайте накопители, не подвергайте их воздействию ударов или вибрации.
	- Не полвергайте накопители возлействию прямых солнечных лучей, не помешайте в закрытые автомобили или аналогичные места
	- Избегайте попалания влаги на накопители
	- Не разбирайте и не модифицируйте накопители.

### Обрашение с DVD

• Не прикасайтесь и не царапайте блестящую (внутреннюю) поверхность диска. Поврежденный или загрязненный диск будет работать со сбоями. Чистите диски с помошью специальных средств.

### Обращение с наплечным ремнем

- Никогла не отсоелиняйте фиксаторы ремня, чтобы избежать повреждения пластикового корпуса Lucina АХ-09, отвечающего за общую стабильность и безопасность.
- Во избежание падения инструмента и его повреждения или травмирования пользователя или окружающих, перед началом работы с ним обязательно проверяйте надежность крепления прилагаемого ремня в двух точках.
- Roland рекомендует устанавливать опциональные блокираторы гитарного ремня, чтобы исключить его ослабление в процессе исполнения и последующих за этим возможных неприятностей.

#### Меры предосторожности

- Помните, что в результате поломки или несоблюдения правил эксплуатации прибора содержимое памяти может быть безвозвратно потеряно. Чтобы снизить риск потери данных рекомендуется периодически сохра-<br>нять содержимое памяти на накопитель USB.
- Возможны ситуации, в которых восстановить данные внутренней памяти прибора не представляется возможным. Компания Roland ответственности за сохранность ланных не несет.
- Пожалуйста, обращайтесь аккуратно с кнопками, регуляторами и другими контроллерами, а также разъ емами. В противном случае можно повреждить аппаратуру.
- Не ударяйте по дисплею и не нажимайте на него.
- При подсоединении/отсоединении шнуров и кабелей никогда не тяните за провод. Держите только сам разъем, чтобы не повредить внутренние элементы кабеля.
- Чтобы не вызывать недовольства окружающих, постарайтесь устанавливать приемлемый уровень громкости. А чтобы не думать об этом вовсе (особенно ночью), лучше использовать наушники.
- $\bullet$  При транспортировке прибора используйте оригинальную заволскую упаковку (включая прокладочный материал) или аналогичные материалы.
- Используйте только сертифицированные педали экспрессии (Roland EV-5: приобретается отдельно). Подключение пелалей люугих типов может поврелить прибор.
- Некоторые коммутационные кабели содержат резисторы. С данной аппаратурой их использовать нельзя. Это может привести к тому, что громкость звука будет либо чрезвычайно низкой, либо качество неприемлемым. За информацией о характеристиках соединитель ных кабелей обращайтесь к их производителям.
- Лиапазон работы контроллера D Веат значительно снижается при использовании его под прямыми солнечными лучами. Пожалуйста, воздерживайтесь от применения контроллера D Beam вне помещений.
- Ланное руковолство солержит примеры экранов лисплея. Имейте в виду, что конкретный прибор может содержать обновленную версию операционной системы (например, содержащую новые звуки), поэтому реаль-HOP CORPD WINDO 3KDAHOR RICERER MOKET OTRIVIATION OT приведенного в данном руководстве.

- Microsoft и Windows являются зарегистрированными торговыми марками Microsoft Corporation
- Windows® носит официальное название "Операционная система Microsoft® Windows®".
- MMP (Moore Microprocessor Portfolio) обозначает портфолио патента микропроцессорной архитектуры, разработанной Technology Properties Limited (TPL). Компания Roland получила лицензию на данную технологию у TPL Group.
- Технология кодирования звука MPEG Layer-3 лицензирована Fraunhofer IIS Corporation и THOMSON Multimedia Corporation.
- MatrixOuest™ 2010 TEPCO UOUEST LTD. Bce права зашишены.

**UQUEST Middleware Technology** 

функции USB в Lucina AX-09 основаны на технологии MatrixQuest or TEPCO UQUEST, LTD.

- Цифровой шрифт Yourname, Inc Copyright © Yourname, Inc.
- Roland является зарегистрированной торговой маркой Roland Corporation в США и/или других странах.
- Все названия продуктов, упоминаемые в документе, являются торговыми марками или зарегистрированными торговыми марками соответствующих влалельнев

MatrixQuest

# Таблица MIDI-функций

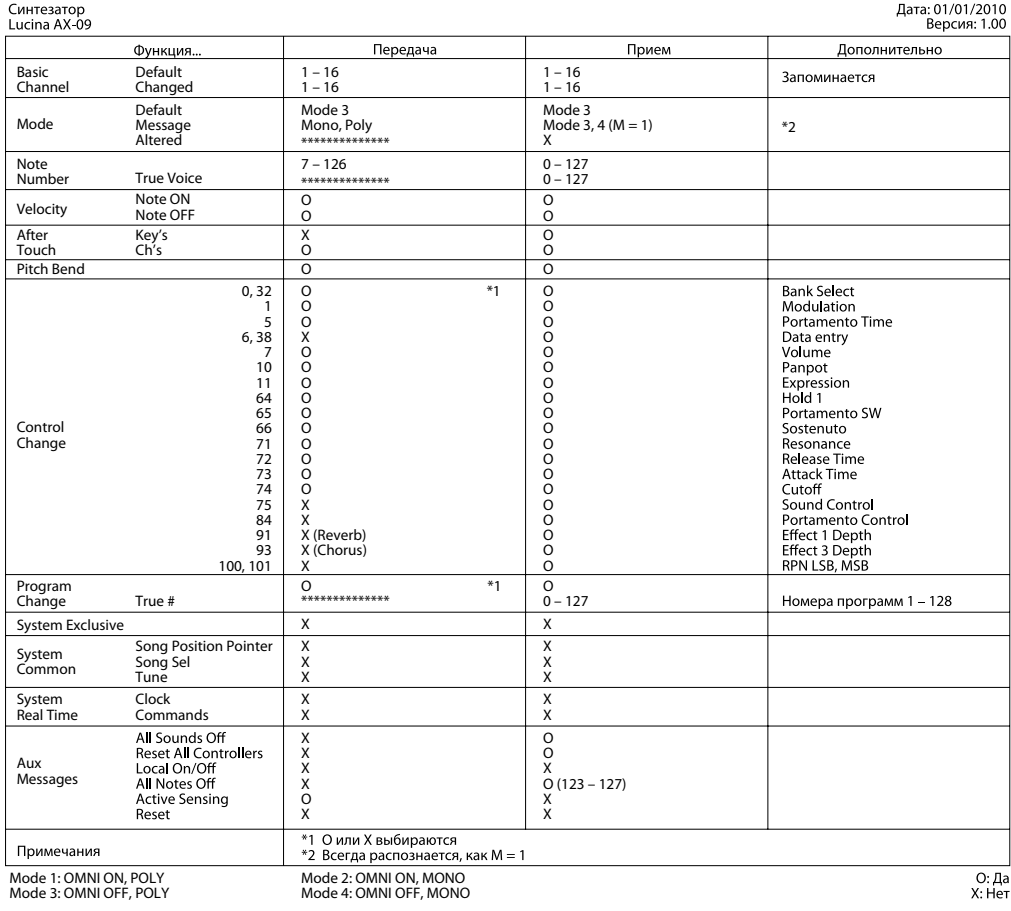

![](_page_26_Picture_0.jpeg)

Данный символ означает, что отмеченное им изделие<br>должно утилизироваться отдельно от домашних отходов,<br>согласно принятому в конкретной стране законодательству.

![](_page_27_Picture_0.jpeg)

- Для стран Европы ·

Данное изделие соответствует требованиям директивы EMC от 2004/108/EC.

# Информация

При необходимости ремонта обращайтесь в ближайший техцентр Roland по адресу:

# **Roland**

# **Roland Music**

Дорожная ул., д. 3, корп.6 117 545 Москва, Россия Тел: (495) 981-4967

## Список тембров

![](_page_29_Picture_1578.jpeg)

![](_page_29_Picture_1579.jpeg)

![](_page_29_Picture_1580.jpeg)

![](_page_29_Picture_1581.jpeg)

![](_page_29_Figure_5.jpeg)

# Roland

![](_page_29_Picture_7.jpeg)